### Control en tiempo real de un sistema carro-péndulo

por

Cecilia Cornejo Romero

Tesis presentada para obtener el grado de

Ingeniera Eléctrica-Electrónica en Electrónica digital

en la

Facultad de Ingeniería de la Universidad Nacional Autónoma de México

Dr. Luis Agustín Alvarez Icaza Longoria, Director de tesis

2003

A mi mami y mis hermanos

# ´ Indice general

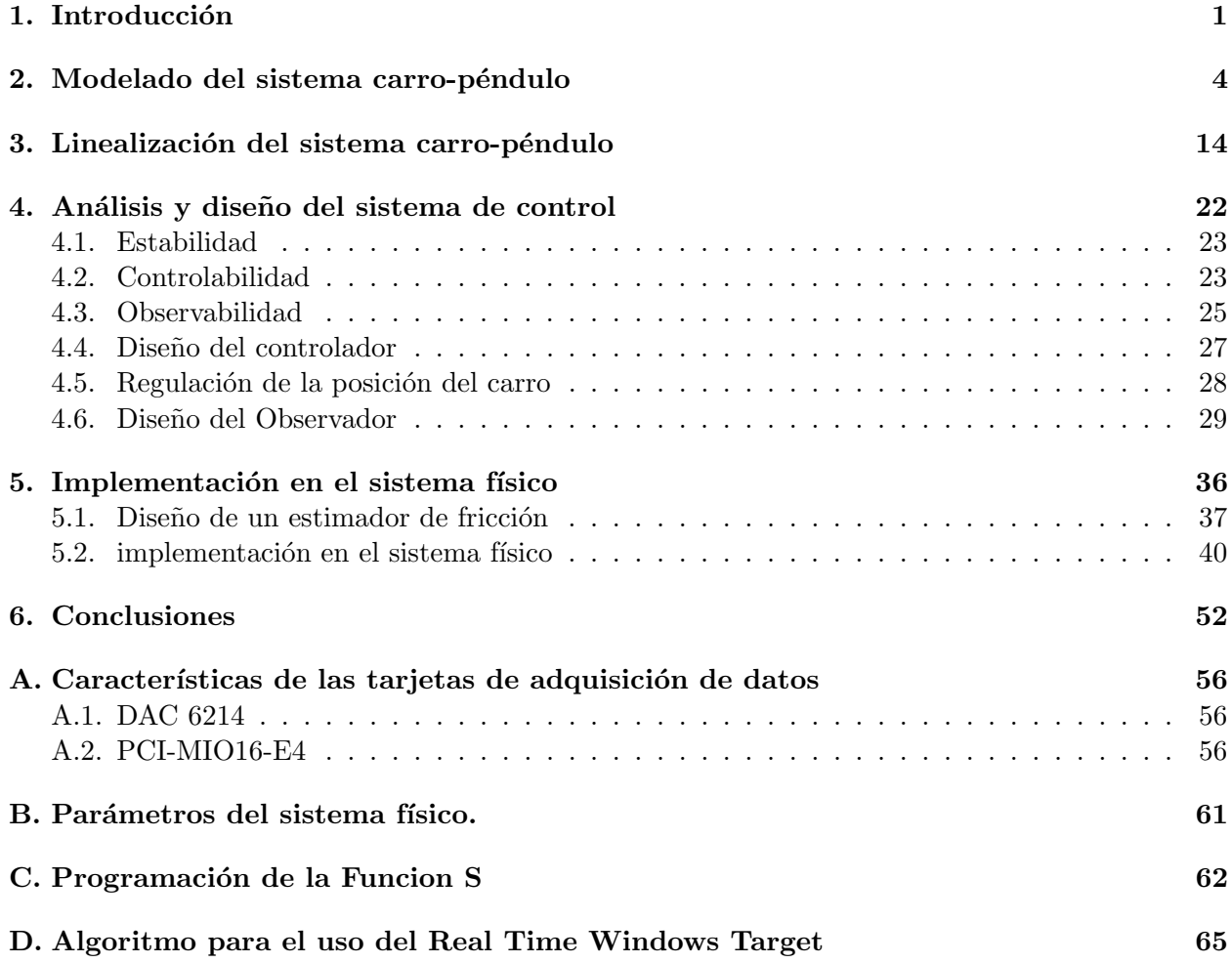

#### Agradecimientos

Agradezco a la Universidad Nacional Autónoma de México por la oportunidad que me brindó para formarme académicamente.

Agradezco también al Dr. Luis Alvarez Icaza Longoria por sus asesorías, paciencia, tiempo e interés en el desarrollo del presente trabajo.

Agradezco en especial a mi familia a mi querida madre y a mis hermanitos por todo el apoyo y la atención que siempre me han brindado.

Agradezco a mis amigos que siempre estuvieron a mi lado y me apoyaron en la licenciatura Andrei Salas Ruiz, Ana Laura Vázquez Hernández y Diana Aurora Cruz Hernández.

Agradezco especialmente a Edmundo Rocha Cotzal por su ayuda.

Agradezco todo el apoyo y cariño incondicional de Ángel Torres.

### Capítulo 1

## Introducción

El trabajo realizado presenta un sistema de control para un sistema carro-péndulo en tiempo real, el sistema físico se encuentra en el Instituto de Ingeniería de la UNAM. De él pueden ser sensados la posición del carro y el péndulo así como la velocidad del carro. La única forma de tener control sobre el sistema es aplicar una señal de voltaje de  $-10$  [V] a  $10$  [V] al motor de cd, el cual por medio de una banda provoca un desplazamiento del carro que se desliza a través de un riel de aproximadamente 1.5 [m] de longitud. El desplazamiento del péndulo de 0.55 [m] longitud, se realiza solo en un plano. La figura 1.1 se muestra un diagrama del sistema carro-péndulo.

El sistema de control se realizó por medio de la técnica de retroalimentación de estados para la cual se requiere el modelo del sistema en variables de estado y el conocimiento de todos los estados del sistema. Los estados del sistema para esta representación son: la posición del carro y el péndulo, la velocidad del carro y el péndulo y la fricción seca entre el carro y el riel. La velocidad del péndulo y la fricción entre el carro y el riel son estados que no son sensados por lo que se requirió del diseño de un observador para estimarlos. La interfaz entre el algoritmo de control y el sistema físico se realizó por medio de la herramienta de Matlab, Real Time Windows Targetz dos tarjetas de adquisición de datos PCI-MIO16-E4 de National Instruments y DAC 6219 del fabricante del sistema carro-péndulo, Laboratorios Amira.

El sistema de control puede agruparse en tres bloques principales:

- 1. El sistema de adquisición de datos
- 2. La interfaz entre el sistema físico y la computadora
- 3. El sistema de control

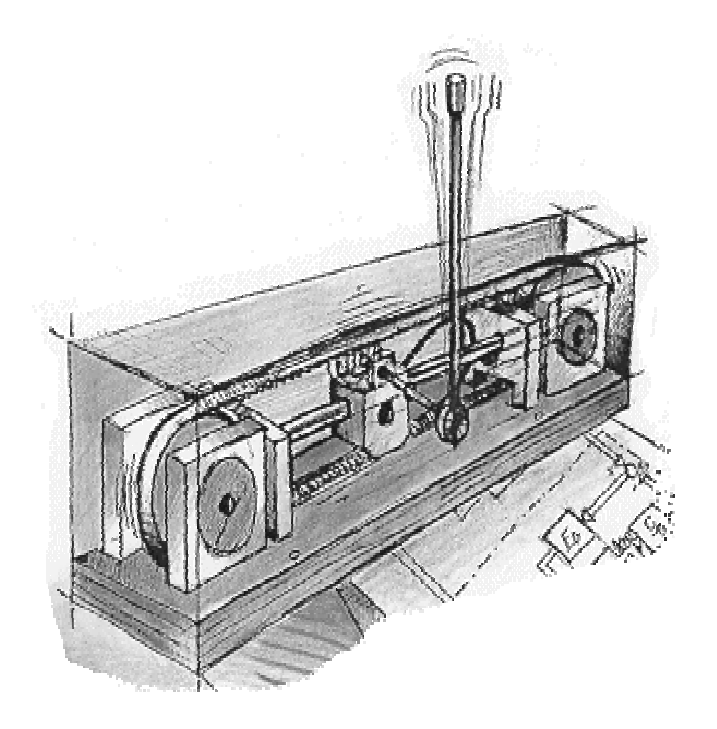

Figura 1.1: Diagrama del sistema carro-péndulo

Del sistema físico, por medio de la interfaz que proporcionan los sensores, se obtienen algunas características dinámicas del sistema, estas son enviadas al sistema de adquisición de datos para ser recibidas en la computadora que alberga el sistema de control. Así se ejecuta un algoritmo que genera una señal de control que es envíada a través de la tarjeta de adquisición de datos de nueva cuenta al sistema físico.

Una vez descritos los elementos y herramientas se describe el objetivo del proyecto:

La finalidad de este proyecto es desarrollar un sistema de control por ubicación de polos en tiempo real que permita mantener al péndulo en la posición de equilibrio inestable frente a perturbaciones de magnitud previamente definida. El control se lleva a cabo asistido por una computadora y dos tarjetas de adquisición de datos.

Se pretende desarrollar una plataforma flexible para ensayar el efecto de distintas estrategias de control que permita simulaciones y experimentos en un contextos computacionales semejantes.

En la solución de este problema de control se aplicarán diversas estrategias de control para tratar la presencia de perturbaciones y el desconocimiento de estados del sistema.

A continuación se describirán las etapas principales para la resolución del problema:

1) Modelado matemático del sistema y simulación

Se aplican los conocimientos de mecánica y modelado para obtener ecuaciones diferenciales que representen el comportamiento del sistema carro p´endulo. Una vez obtenidas estas ecuaciones se prueban por medio de simulaciones para verificar que su comportamiento se aproxima al del sistema físico.

2) Linealización del sistema y simulación

Al realizar el modelado del sistema se obtienen ecuaciones diferenciales no lineales, por lo que para facilitar el diseño del sistema de control se linealizará el sistema alrededor de un punto de operación por medio de una serie de Taylor. Para reafirmar los resutados de la linealización se simulará el sistema linealizado y se realizará una comparación con el sistema no lineal.

3) Análisis y diseño del sistema de control.

Una vez linealizado el sistema, este se expresa en variables de estado, donde los estados del sistema son:

- Posición lineal
- Velocidad lineal
- Posición lineal
- Velocidad angular
- $\blacksquare$  Fricción seca

De estos estados sólo se cuenta con mediciones físicas de los primeros tres estados, por lo que se recurrirá al uso de un observador para estimar el cuarto y quinto estado. El sistema de control se realizará con los cinco estados. Se asumirá, como es común en sistemas lineales, que se cumple el principio de superposición

5) Implementación en el sistema físico. Una vez obtenida una respuesta satisfactoria del sistema de control en la simulación se implementará en el sistema físico por medio de las tarjetas de adquisición y el Real Time Windows Target.

### Capítulo 2

## Modelado del sistema carro-péndulo

El primer paso para modelar un sistema mecánico es realizar los diagramas de cuerpo libre, para as´ı analizar las leyes que rigen a cada elemento que interviene en el sistema, aplicar las leyes de conjunto y finalmente obtener un modelo matemático que describa su dinámica.

A continuación se presenta el sistema de referencia en la figura 2.1.

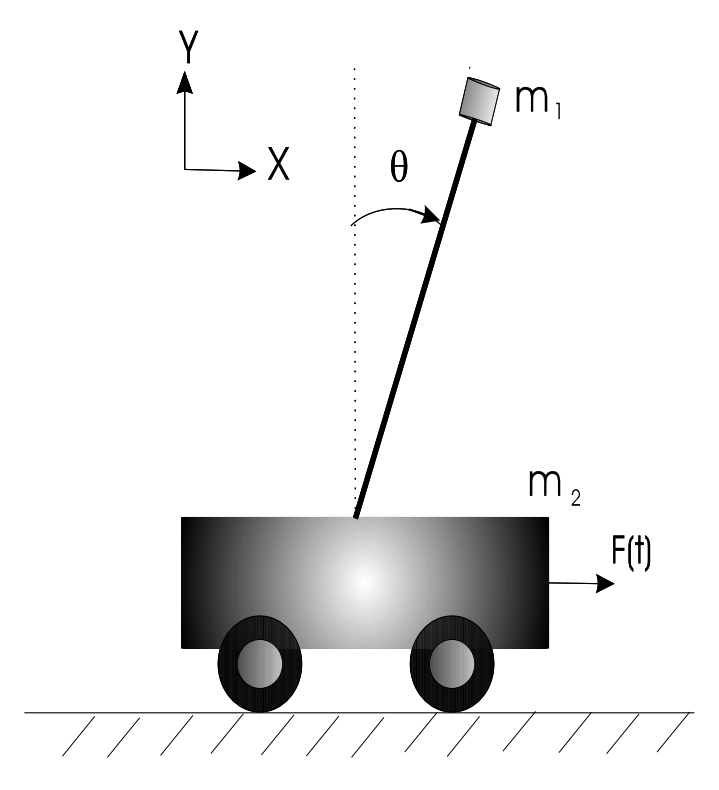

Figura 2.1: Sistema de referencia

Los parámetros de importancia en el modelado y los indicados en la figura 2.1 son:

 $m_1$ : masa del carro  $m_2$ : masa del péndulo F(t): Fuerza que se aplica sobre al carro c: coeficiente de fricción el carro y el riel K: coeficiente del fricción del péndulo g: gravedad  $\theta$ : ángulo de desplazamiento del péndulo  $l:$  longitud del brazo del péndulo V: componente vertical ejercida por efecto del péndulo H: componente horizontal ejercida por efecto del péndulo Una vez descrita la nomenclatura se inicia el modelo matemático

Figura 2.2: Diagrama de cuerpo libre del carro.

Al realizar la suma de fuerzas en la dirección de  $x$  para el carro se tiene (ver figura 2.2):

$$
F(t) - f_r - H = m_1 \ddot{x} \tag{2.1}
$$

pero si se considera amortiguamiento viscoso

$$
f_r = c\dot{x} \tag{2.2}
$$

Entonces, sustituyendo la ec. (2.2) en la ec. (2.1), se obtiene

$$
F(t) - cx - H = m_1 \ddot{x}
$$
\nDIAGRAMA DE CUERPO

\nLIBRE DEL PENDULO

\n
$$
V \rightarrow \theta \rightarrow \theta \rightarrow \theta \rightarrow X
$$
\n(X<sub>1</sub>, Y<sub>1</sub>)

\n
$$
V \rightarrow \theta \rightarrow \theta \rightarrow X
$$
\n(X<sub>1</sub>, Y<sub>1</sub>)

\n
$$
V \rightarrow \theta \rightarrow X
$$
\n(X<sub>2</sub>, Y<sub>3</sub>)

\n
$$
V \rightarrow \theta \rightarrow X
$$
\n(X<sub>3</sub>, Y<sub>4</sub>)

\n
$$
V \rightarrow \theta \rightarrow X
$$
\n(2.3)

Figura 2.3: Diagrama de cuerpo libre del péndulo

Del diagrama de cuerpo libre del péndulo presentado en la figura 2.3 su posición es:

$$
x_2 = l \sin \theta + x
$$

$$
y_2 = l \cos \theta
$$

Al realizar la suma de fuerzas en la dirección de  $x$  e  $y$  para el péndulo se tiene:

$$
H = m_2 \frac{d^2}{dt^2} \left( l \sin \theta + x \right) \tag{2.4}
$$

$$
V = m_2 \frac{d^2}{dt^2} (l \cos \theta) + m_2 g \tag{2.5}
$$

Al obtener la segunda derivada en las ecs. (2.4) y (2.5)

$$
H = m_2 \ddot{x} + (m_2 l \cos \theta) \ddot{\theta} - (m_2 l \sin \theta) \dot{\theta}^2 \tag{2.6}
$$

$$
V = -m_2 l \sin \theta \ddot{\theta} - (m_2 l \cos \theta) \dot{\theta}^2 + m_2 g \tag{2.7}
$$

La ecuación de momento del péndulo es:

$$
I\ddot{\theta} = Vl\sin\theta - Hl\cos\theta - K\dot{\theta}
$$
\n(2.8)

Al sustituir las ecs.  $(2.6)$  y  $(2.7)$  en la ec.  $(2.8)$  se tiene:

$$
I\ddot{\theta} = [-m_2 lsen \theta \ddot{\theta} - (m_2 l \cos \theta) \dot{\theta}^2 + m_2 g] l \sin \theta - [m_2 \ddot{x} + (m_2 l \cos \theta) \ddot{\theta} - (m_2 l sen \theta) \dot{\theta}^2] l \cos \theta - K \dot{\theta}
$$

Que al simplificarse queda:

$$
\ddot{\theta} = \frac{-m_2 l \cos \theta \ddot{x} - K \dot{\theta} + m_2 g l \sin \theta}{[I + m_2 l^2]}
$$
\n(2.9)

Ahora, si se sustituye la ec. (2.6) en (2.3) se tiene:

$$
F(t) - c\dot{x} - m_2\ddot{x} - (m_2l\cos\theta)\ddot{\theta} + (m_2l\sin\theta)\dot{\theta}^2 = m_1\ddot{x},
$$

$$
\ddot{x}(m_1 + m_2) = F(t) - c\dot{x} + (m_2 l \sin\theta) \dot{\theta}^2 - (m_2 l \cos\theta) \ddot{\theta}
$$
\n(2.10)

Si se sustituye (2.9) en (2.10) se tiene:

$$
(m_1+m_2)\ddot{x}=F(t)-c\dot{x}+(m_2l\sin\theta)\dot{\theta}^2-(m_2l\cos\theta)\left[\frac{-m_2l\cos\theta\ddot{x}-K\dot{\theta}+m_2gl\sin\theta}{[I+m_2l^2]}\right],
$$

$$
(m_1 + m_2)(I + m_2l^2) - (m_2l\cos\theta)^2]\ddot{x} = [F(t) - c\dot{x} + (m_2l\sin\theta)\dot{\theta}^2](I + m_2l^2) - gm_2^2l^2\cos\theta\sin\theta
$$

$$
+ Km_2l\cos\theta\dot{\theta}
$$

Despejando  $\ddot{x}$  de la ec. anterior.

$$
\ddot{x} = \frac{[F(t) - c\dot{x} + (m_2 lse n\theta)\dot{\theta}^2](I + m_2 l^2) - g m_2^2 l^2 \cos\theta \sin\theta + K m_2 l \cos\theta \dot{\theta}}{[(m_1 + m_2)(I + m_2 l^2) - (m_2 l \cos\theta)^2]}
$$
(2.11)

Reagrupando términos

$$
\ddot{x} = \frac{-\left[c\left(I + m_2 l^2\right)\right] \dot{x} + \left[K m_2 l \cos\theta\right] \dot{\theta} + \left[m_2 l \sin\theta \left(I + m_2 l^2\right)\right] \dot{\theta}^2 + \left[I + m_2 l^2\right] F(t) - g m_2^2 l^2 \sin\theta \cos\theta}{\left[(m_1 + m_2)(I + m_2 l^2) - (m_2 l \cos\theta)^2\right]}
$$
\n(2.12)

Al sustituir la ec. (2.11) en la ec. (2.9) se tiene:

$$
\ddot{\theta} = \frac{-\left[ [F(t) - c\dot{x} + (m_2 l s e n \theta) \dot{\theta}^2] (I + m_2 l^2) - g m_2^2 l^2 \cos \theta \sin \theta + K m_2 l \cos \theta \dot{\theta} \right] m_2 l \cos \theta}{[(m_1 + m_2)(I + m_2 l^2) - (m_2 l \cos \theta)^2][I + m_2 l^2]} + \frac{m_2 g l \sin \theta - K \dot{\theta}}{[I + m_2 l^2]}
$$

Reagrupando términos de la ec. anterior.

$$
\ddot{\theta} = \frac{cm_2l\cos\theta\dot{x} - [K(m_1 + m_2)]\dot{\theta} - [m_2^2l^2\cos\theta\sin\theta]\dot{\theta}^2 - m_2l\cos\theta F(t) + m_2gl\sin\theta(m_1 + m_2)}{[(m_1 + m_2)(I + m_2l^2) - (m_2l\cos\theta)^2]}
$$
(2.13)

Después del análisis mecánico y desarrollo matemático del sistema se obtienen las ecs. (2.12) y (2.13) las cuales expresan su comportamiento din´amico. Para reafirmar que estas ecuaciones reflejan la dinámica del sistema se sustituirán los parámetros del sistema físico y se evaluarán por medio de una simulación en Simulink, cuyo diagrama de bloques se muestra en la figura 2.4. Los resultados de la simulación se muestran en las figuras 2.5 a 2.8. Las condiciones iniciales para la simulación son:

1. El carro se encuentra en equilibrio y el péndulo se encuentra desplazado a 3.054 [rad] del origen del sistema.

2. No se aplica señal de excitación.

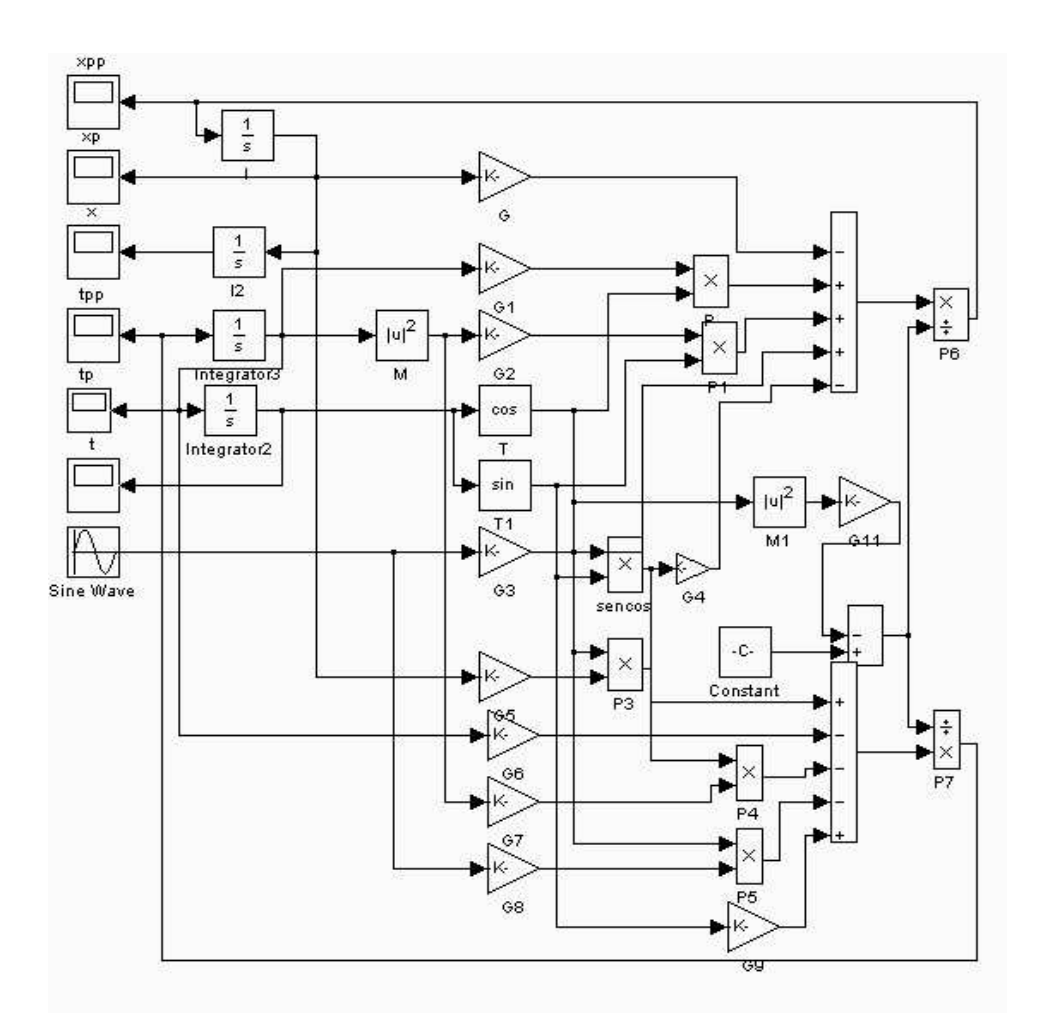

Figura 2.4: Diagrama de simulación de las ec.  $(2.12)$  y  $(2.13)$ .

Al recordar el sistema de referencia, la posición de equilibrio inestable del péndulo es 0 [rad] por consecuencia la de equilibrio estable está en  $\pi$  [rad] y al revisar la gráfica 2.6 se aprecia que el péndulo tiene un pequeño desplazamiento a causa de las condiciones iniciales de simulación, pero finalmente se estabiliza en  $\pi$  [rad].

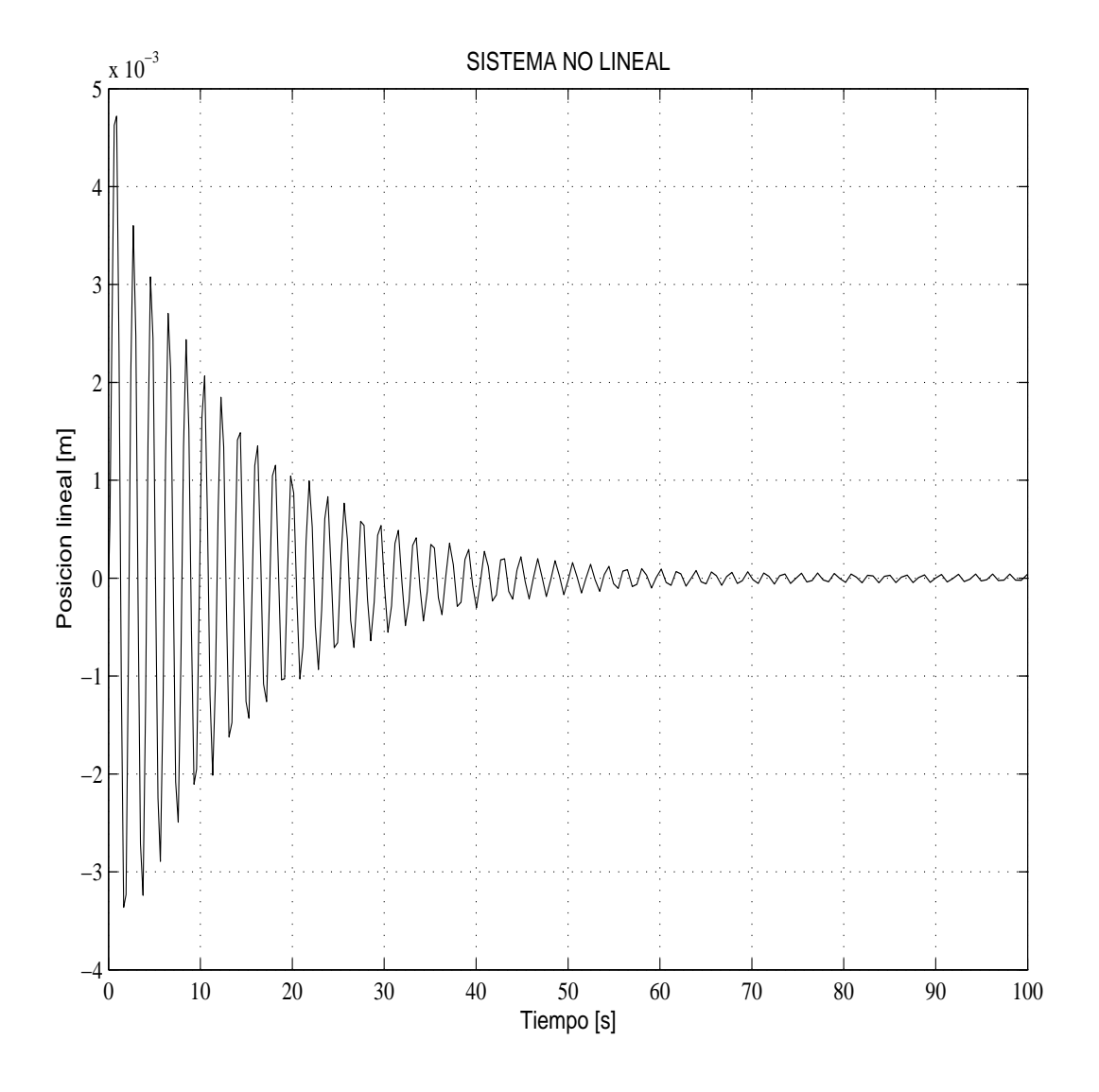

Figura 2.5: Simulación del sistema no lineal. Posición lineal.

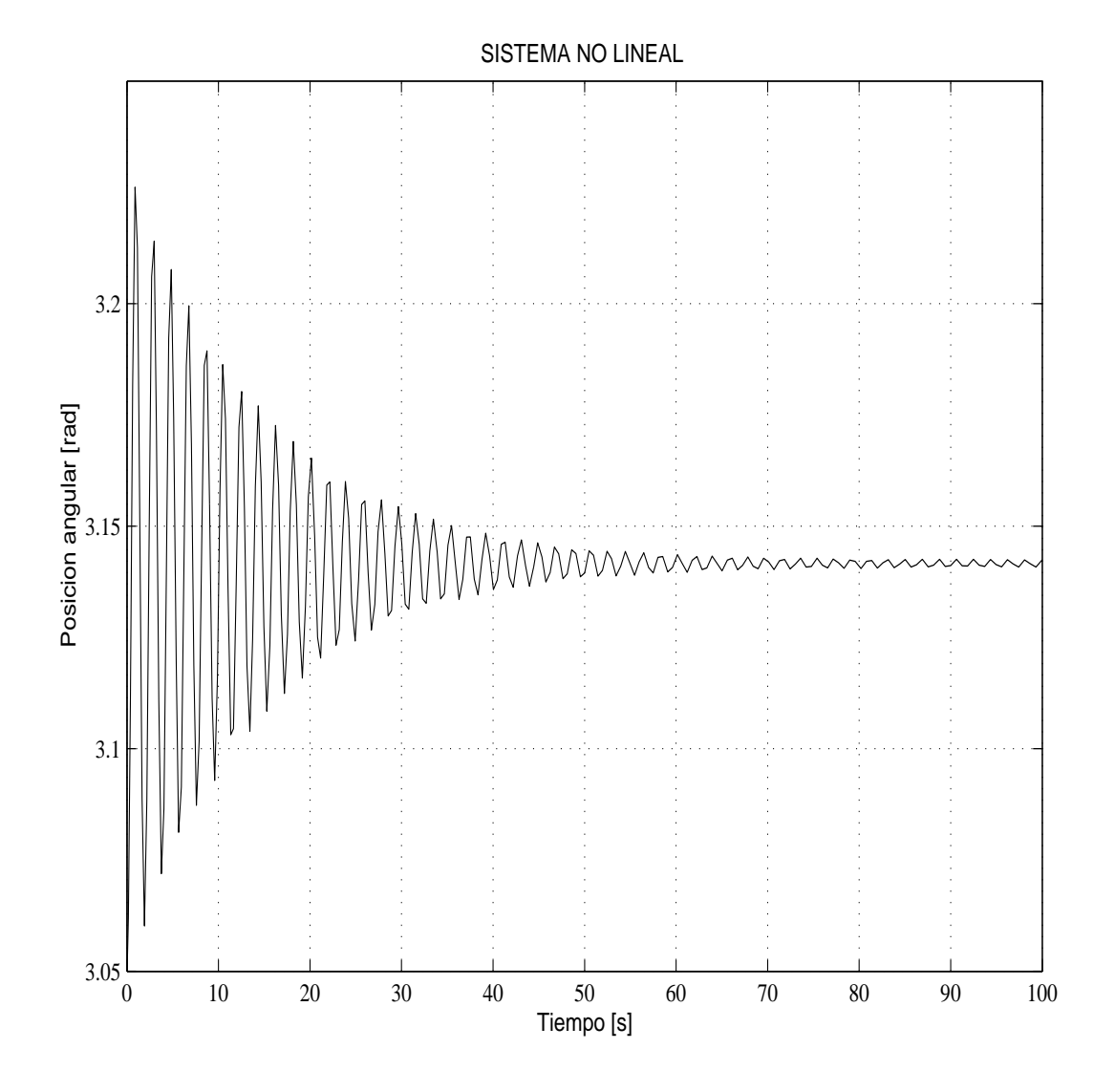

Figura 2.6: Simulación del sistema no lineal. Posición angular.

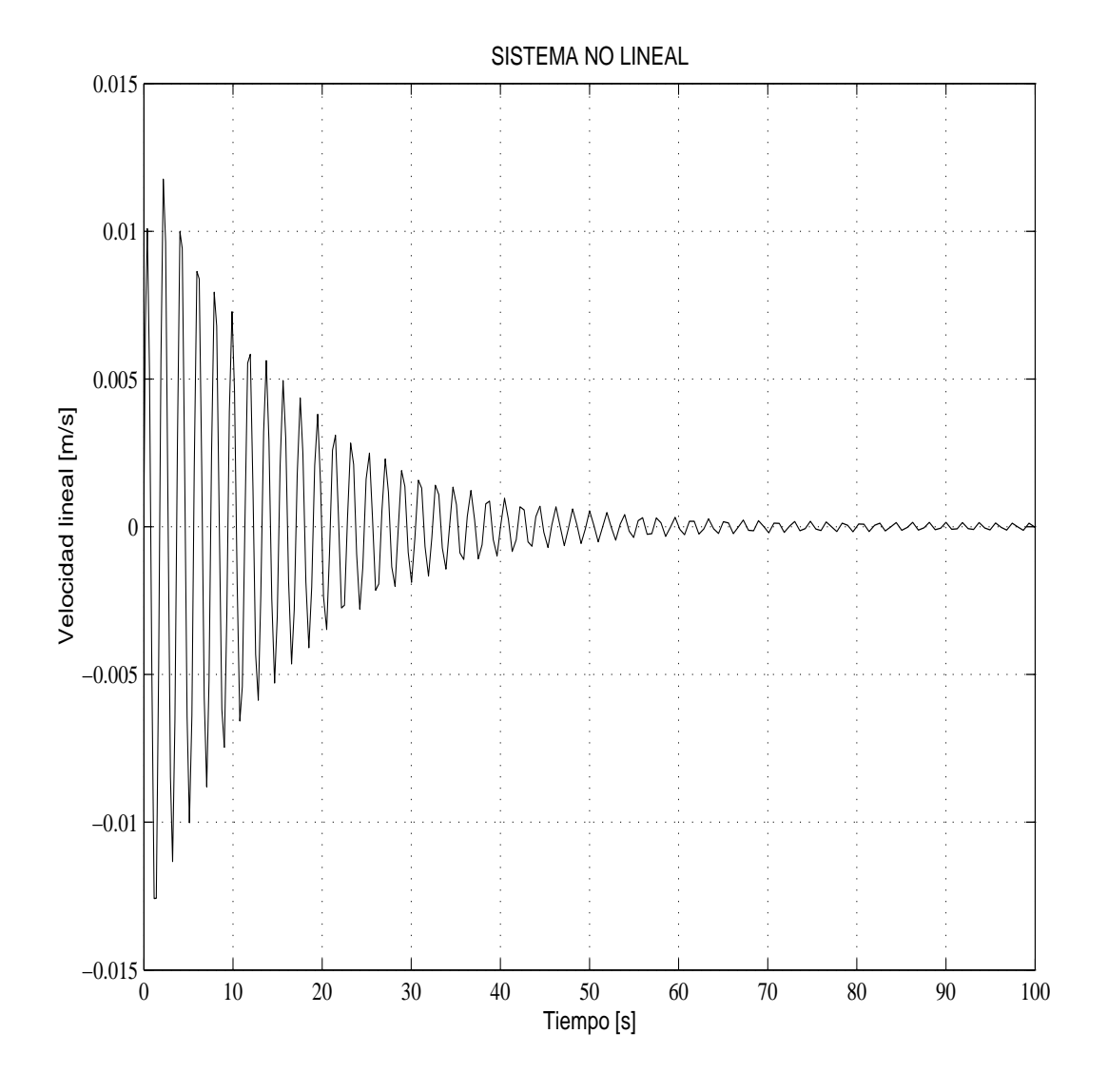

Figura 2.7: Simulación del sistema no lineal. Velocidad lineal.

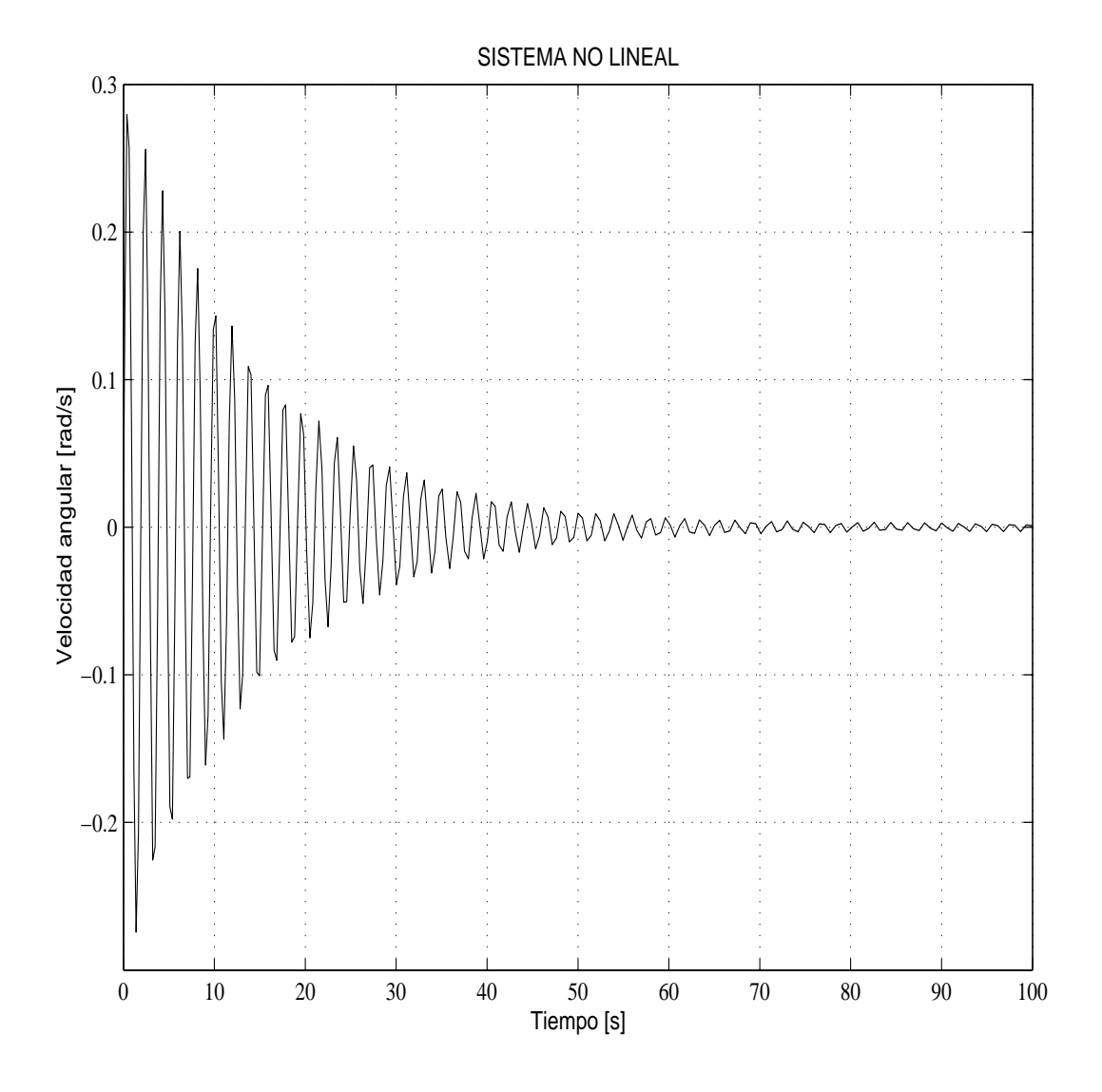

Figura 2.8: Simulación del sistema no lineal. Velocidad angular.

### Capítulo 3

# Linealización del sistema carro-péndulo

La linealización es un método que se aplica a ecuaciones diferenciales no lineales para obtener ecuaciones diferenciales lineales. La linealización se realiza alrededor de un punto de operación y solo es válida en las cercanías de este. La finalidad al linealizar las ecuaciones que expresan la dinámica del sistema es obtener ecuaciones más sencillas y así facilitar el diseño del sistema de control.

La linealización está basada en la serie de Taylor de la cual sólo se toma el término lineal; al despreciar el resto de la serie, la variación en el resultado será mínimo, siempre y cuando el estado se encuentre cerca del punto de la linealización.

Sí se tiene una ecuación del tipo

$$
y = f(x)
$$

esta se puede expandir en una serie de Taylor en los puntos de operación  $\bar{x}$  y  $\bar{y}$ 

$$
y = f(\bar{x}) + \frac{df}{dx}(x - \bar{x}) + \frac{1}{2!} \frac{df}{dx^{2}}(x - \bar{x})^{2} + \dots
$$

al tomar de esta serie sólo el término lineal

$$
y = f(\bar{x}) + \frac{df}{dx}(x - \bar{x})
$$
\n(3.1)

Al realizar este procedimiento para las ecs. (2.12) y (2.13) no lineales obtenidas en el modelado se llega a las dos ecs. siguientes que son lineales.

$$
\ddot{x} = \ddot{x}(\bar{X}_0) + \left. \frac{\partial \ddot{x}}{\partial x_1} \right|_{x_0} (x - \bar{x}_{10}) + \left. \frac{\partial \ddot{x}}{\partial x_2} \right|_{x_0} (\dot{x} - \bar{x}_{20}) + \left. \frac{\partial \ddot{x}}{\partial x_3} \right|_{x_0} (\theta - \bar{x}_{30}) + \left. \frac{\partial \ddot{x}}{\partial x_4} \right|_{x_0} (\dot{\theta} - \bar{x}_{40}) \tag{3.2}
$$

$$
\ddot{\theta} = \ddot{\theta}(\bar{X}_0) + \left. \frac{\partial \ddot{\theta}}{\partial x_1} \right|_{x_0} (x - \bar{x}_{10}) + \left. \frac{\partial \ddot{\theta}}{\partial x_2} \right|_{x_0} (\dot{x} - \bar{x}_{20}) + \left. \frac{\partial \ddot{\theta}}{\partial x_3} \right|_{x_0} (\theta - \bar{x}_{30}) + \left. \frac{\partial \ddot{\theta}}{\partial x_4} \right|_{x_0} (\dot{\theta} - \bar{x}_{40}) \tag{3.3}
$$

El punto $\bar{X}_0$ es el que se muestra a continuación

$$
\bar{X}_0 = \begin{bmatrix} \bar{x}_{10} \\ \bar{x}_{20} \\ \bar{x}_{30} \\ \bar{x}_{40} \end{bmatrix} = \begin{bmatrix} 0 \\ 0 \\ \pi \\ \pi \\ 0 \end{bmatrix}
$$

Una vez linealizado el sistema es evidente que puede representarse mediante ecuaciones diferenciales ordinarias de primer orden y construir una representación en variables de estado. A continuación se realizará una descripción de los elementos particulares de esta representación para el sistema carro-péndulo.

Variables de entrada: solamente se tienen una señal de entrada, el voltaje aplicado al motor de cd.

Variables de salida: posición y velocidad del carro, posición del péndulo.

Variables de estado: la posición y velocidad del péndulo y el carro.

La ventaja del uso de variables de estado comparada con la representación entrada-salida es que permite ver la evolución de todos de los estados a través del tiempo, además de ser requerida para el desarrollo del sistema de control.

#### Representación en variables de estado

$$
\begin{aligned}\n\dot{x} &= Ax + Bu \\
y &= Cx\n\end{aligned}
$$

La representación en variables de estado con la  $\bar{X}_0$  antes mencionada es:

$$
\dot{x} = \frac{1}{(I + m_2 l^2)(m_1 + m_2) - (m_2 l)^2} \begin{bmatrix} 0 & 1 & 0 & 0 \\ 0 & -c(I + m_2 l^2) & -g(m_2 l)^2 & -c_2(m_2 l) \\ 0 & 0 & 0 & 1 \\ 0 & -c(m_2 l) & -gm_2 l(m_1 + m_2) & -c_2(m_1 + m_2) \end{bmatrix} \begin{bmatrix} x \\ \dot{x} \\ \theta \\ \dot{\theta} \end{bmatrix}
$$

$$
+ \frac{1}{(I + m_2 l^2)(m_1 + m_2) - (m_2 l)^2} \begin{bmatrix} 0 \\ (I + m_2 l^2) \\ 0 \\ (m_2 l) \end{bmatrix} F(t)
$$

$$
+ \frac{1}{(I + m_2 l^2)(m_1 + m_2) - (m_2 l)^2} \begin{bmatrix} 0 \\ (I + m_2 l^2) \pi \\ 0 \\ (m_2 l) \pi \end{bmatrix}
$$

Se realizó la linealización del sistema en  $\pi$  [rad] para poder realizar una comparación con el sistema no lineal y verificar que el sistema linealizado reproduce el comportamiento del sistema físico. Al sustituir los valores númericos obtenidos en la linealización se tiene:

$$
x = \begin{bmatrix} 0 & 1 & 0 & 0 \\ 0 & -1,8589 & -.5700 & -.0028 \\ 0 & 0 & 0 & 1 \\ 0 & -1,96 & -10,99171 & -.0543 \end{bmatrix} \begin{bmatrix} x_1 \\ x_2 \\ x_3 \\ x_4 \end{bmatrix} + \begin{bmatrix} 0 \\ .2998 \\ 0 \\ .3153 \end{bmatrix} [F] + \begin{bmatrix} 0 \\ 1,7905 \\ 0 \\ 34,2971 \end{bmatrix}
$$
(3.4)

A continuación se presenta en la figura 3.1 el diagrama de bloques en Simulink, del sistema linealizado en  $\pi$  [rad].

La simulación se realizó con la condicion inicial del péndulo en 3.054 [rad], el resto de los estados con condiciones iniciales cero y sin aplicar señal de excitación.

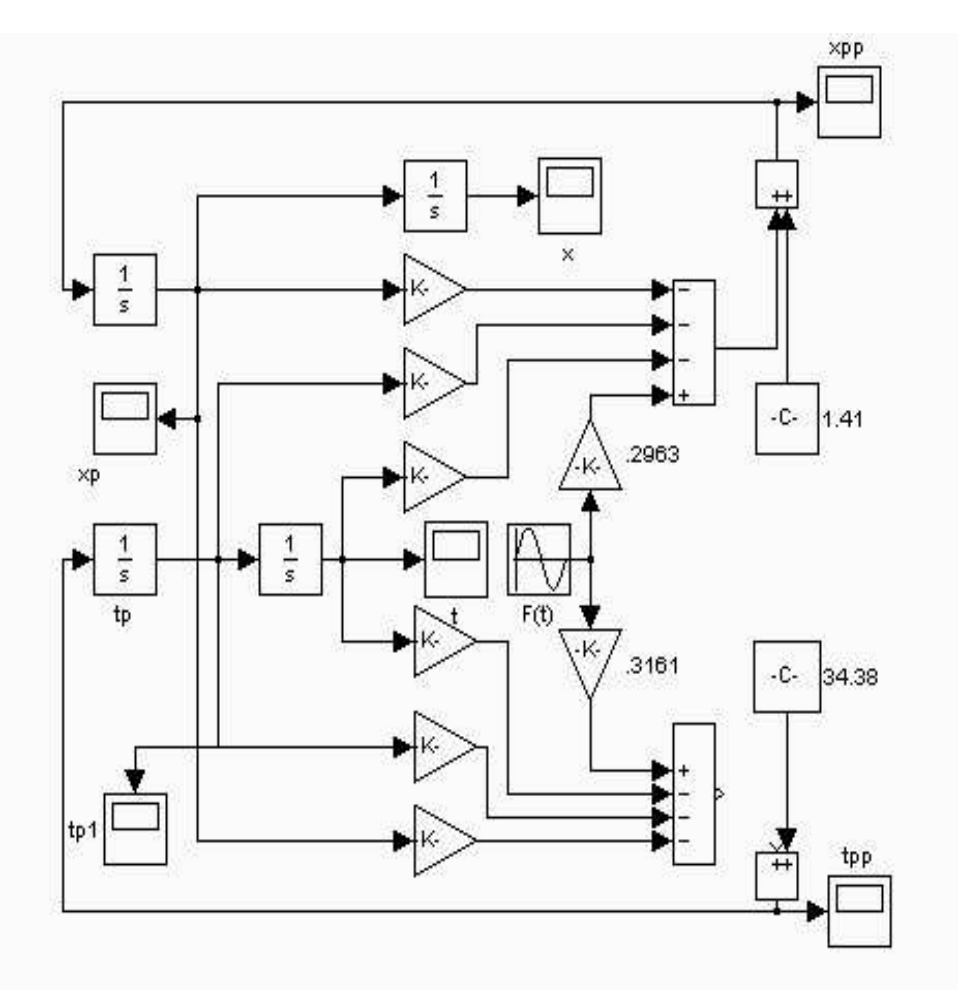

Figura 3.1: Diagrama de simulación para la linealización en  $\pi$ [rad]

Los resultados de la simulación se muestran en las figuras 3.2 a la 3.5.

Al comparar las figuras  $2.5$  a la  $2.8$  con las figuras  $3.2$  a la  $3.5$ , se puede notar fácilmente la similitud en el comportamiento.

Es importante mencionar que la linealización se realizó en  $\pi$  [rad] para tener un punto de comparación entre el sistema lineal y el no lineal y verificar que la linealización es correcta. No debe perderse de vista que el punto alrededor de cual se desea tener control sobre el sistema es en 0 [rad].

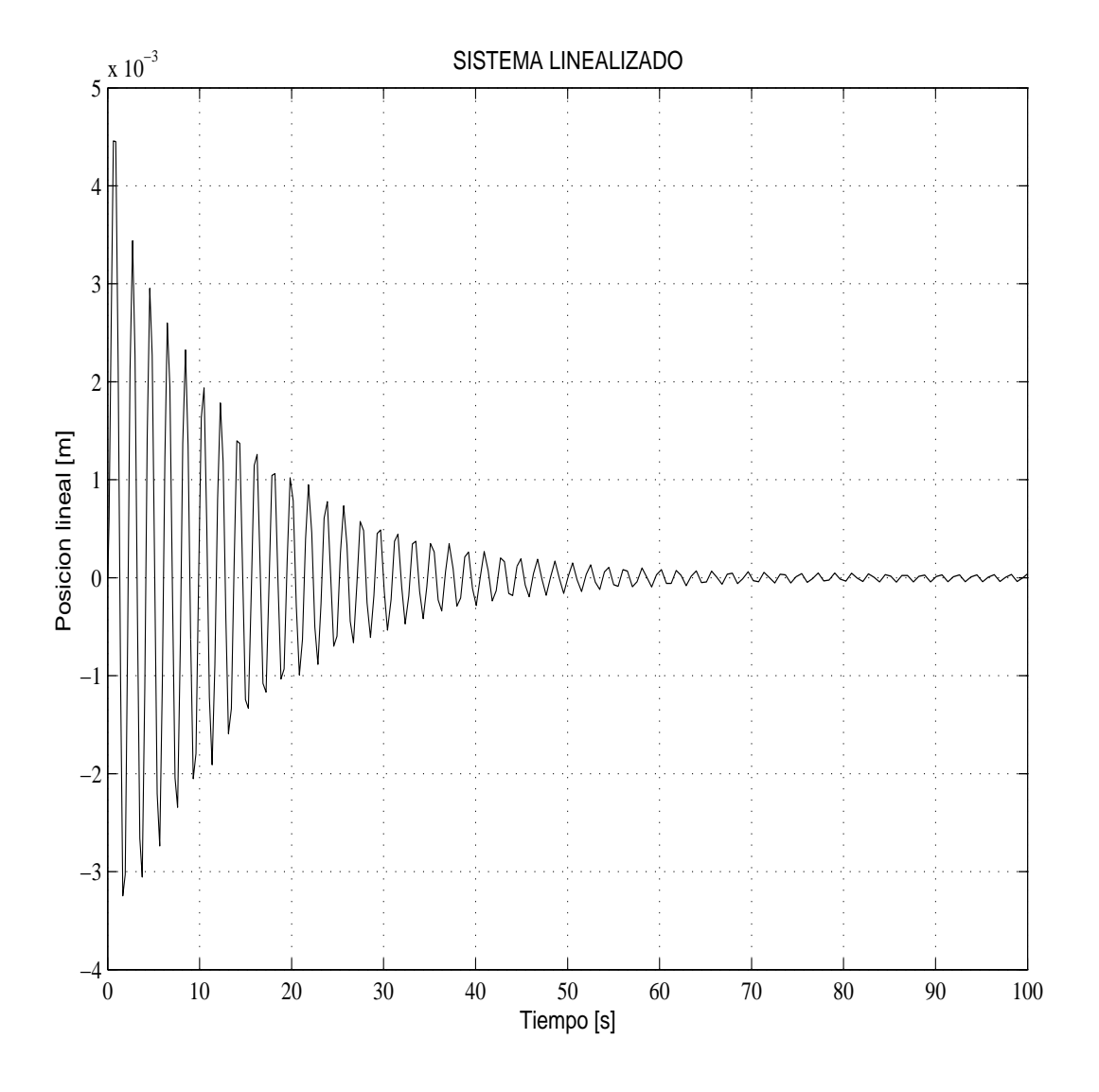

Figura 3.2: Simulación del sistema no lineal. Posición lineal.

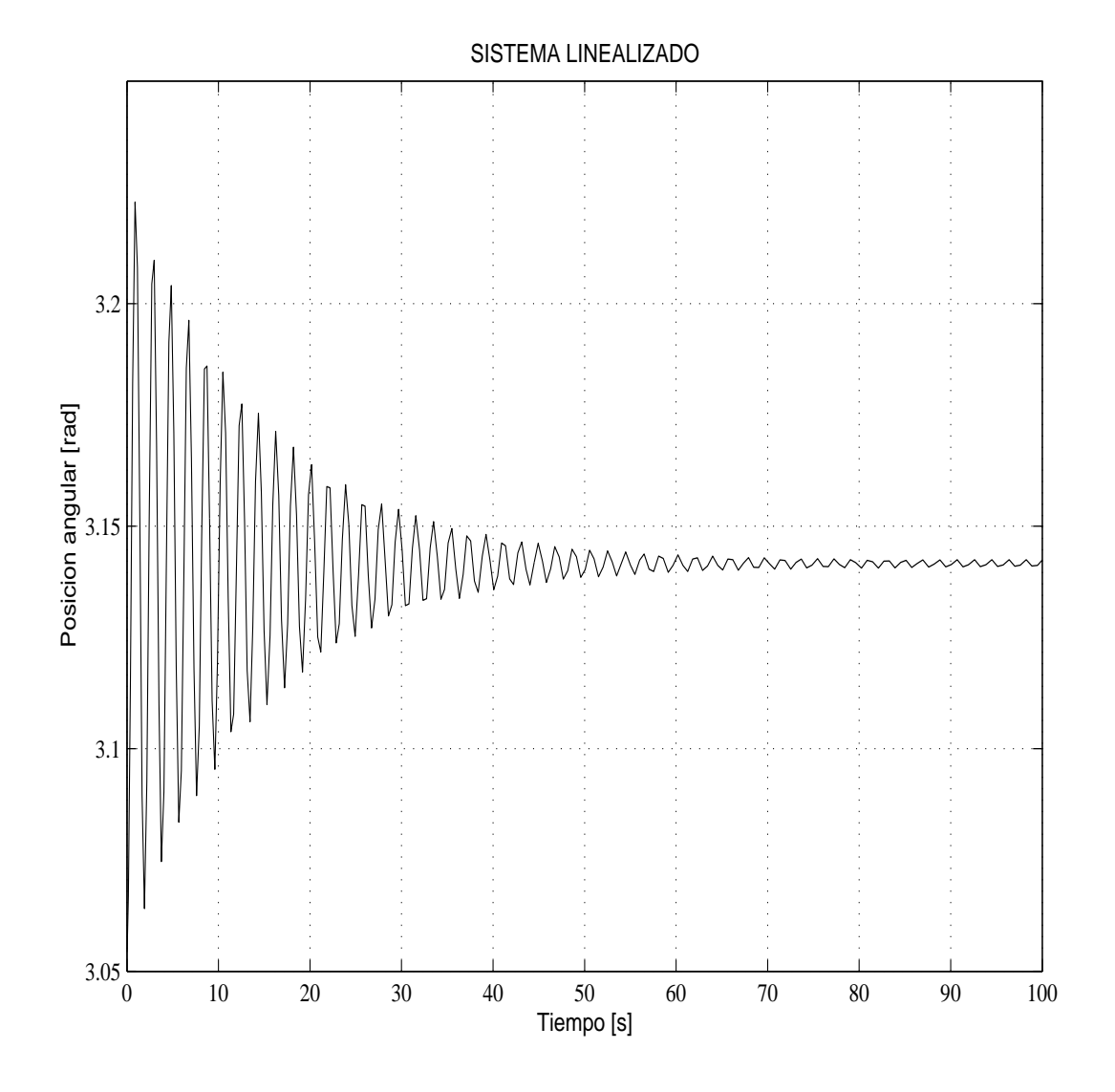

Figura 3.3: Simulación del sistema no lineal. Posición angular.

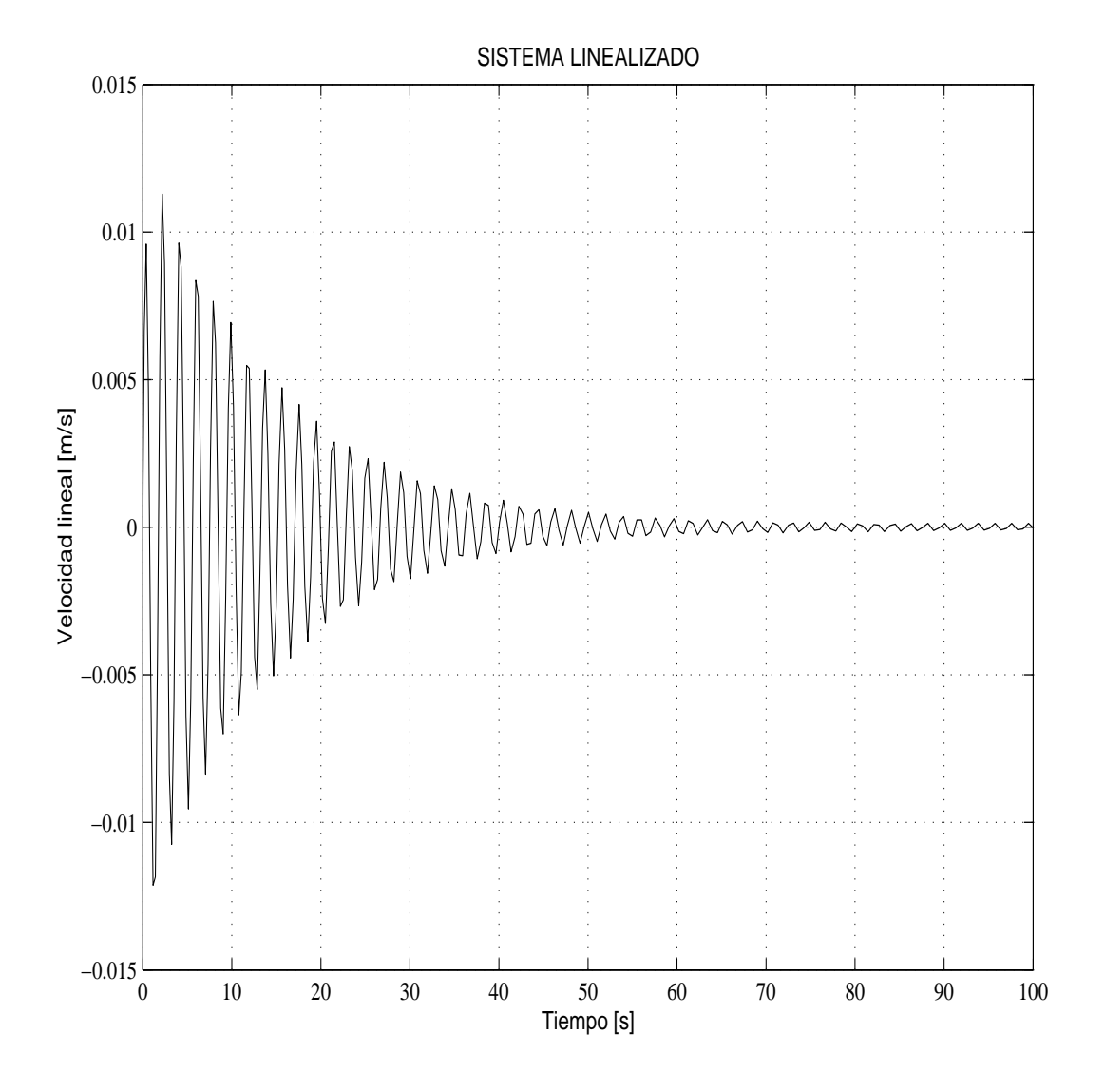

Figura 3.4: Simulación del sistema no lineal. Velocidad lineal.

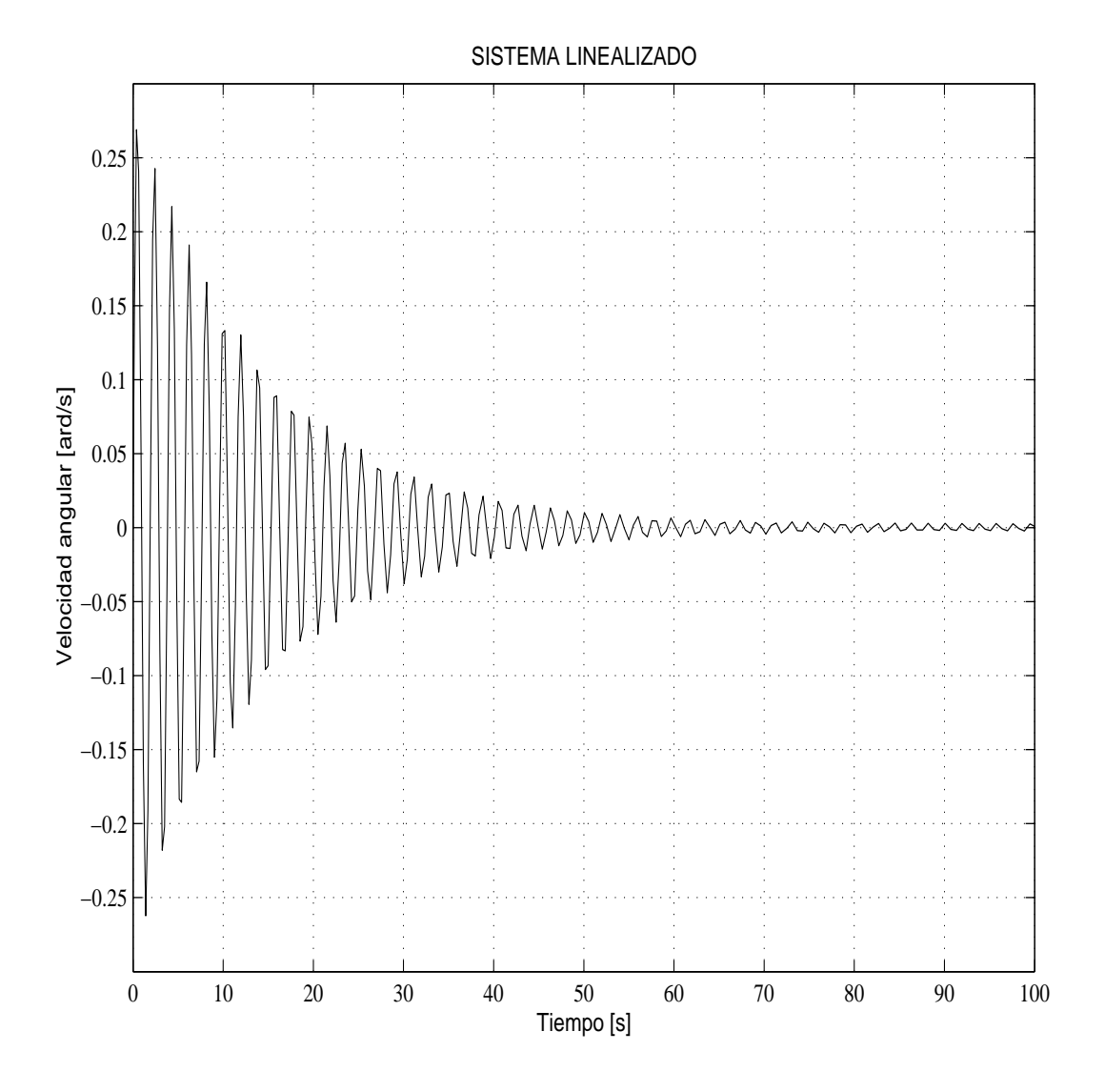

Figura 3.5: Simulación del sistema no lineal. Velocidad angular.

## Capítulo 4

# Análisis y diseño del sistema de control

La representación en variables de estado del sistema linealizado en el punto de operación 0 [rad] es:

$$
\dot{x} = \frac{1}{(I + m_2 l^2)(m_1 + m_2) - (m_2 l)^2} \begin{bmatrix} 0 & 1 & 0 & 0 \\ 0 & -c(I + m_2 l^2) & -g(m_2 l)^2 & c_2(m_2 l) \\ 0 & 0 & 0 & 1 \\ 0 & c(m_2 l) & gm_2 l(m_1 + m_2) & -c_2(m_1 + m_2) \end{bmatrix} \begin{bmatrix} x \\ \dot{x} \\ \theta \\ \dot{\theta} \end{bmatrix}
$$

$$
+ \frac{1}{(I + m_2 l^2)(m_1 + m_2) - (m_2 l)^2} \begin{bmatrix} 0 \\ (I + m_2 l^2) \\ 0 \\ -(m_2 l) \end{bmatrix} F(t)
$$

Al sustituir valores numéricos se tiene:

$$
\begin{bmatrix} \dot{x}_1 \\ \dot{x}_2 \\ \dot{x}_3 \\ \dot{x}_4 \end{bmatrix} \begin{bmatrix} 0 & 1 & 0 & 0 \\ 0 & -1,8589 & -.5700 & ,0028 \\ 0 & 0 & 0 & 1 \\ 0 & 1,96 & 10,99171 & -.0543 \end{bmatrix} \begin{bmatrix} x_1 \\ x_2 \\ x_3 \\ x_4 \end{bmatrix} + \begin{bmatrix} 0 \\ .2998 \\ 0 \\ -.3153 \end{bmatrix} [F]
$$

$$
Y = \begin{bmatrix} 1 & 0 & 0 & 0 \\ 0 & 1 & 0 & 0 \\ 0 & 0 & 1 & 0 \end{bmatrix} \begin{bmatrix} x_1 \\ x_2 \\ x_3 \\ x_4 \end{bmatrix}
$$
 (4.1)

#### 4.1. Estabilidad

Para el caso de un sistema lineal e invariante en el tiempo la estabilidad en el sentido de Liapunov establece que todos los valores propios de la matriz A deben encontrarse en el semiplano izquierdo del plano s y aquellos que se encuentren en el eje jw deben tener multiplicidad uno.

Se revisarán entonces los valores característicos del sistema

$$
(\lambda I - A) = 0
$$

de donde se obtiene:

$$
\lambda = 0
$$
  

$$
\lambda = -1,7194
$$
  

$$
\lambda = -3,4383
$$
  

$$
\lambda = 3,2444
$$

de donde se concluye que la posición de equilibrio con el péndulo levantado es, efectivamente inestable.

#### 4.2. Controlabilidad

Para estabilizar al sistema en esta esta posición de equilibrio se usa la técnica de ubicación de polos, que consiste en retroalimentar los estados del sistema de lazo cerrado, pero alterados por una ganancia K la cual permitirá al diseñador colocar los valores característicos en la posición que desea. Para poder aplicar esta estrategia de control se debe cumplir que el sistema sea controlable de orden completo y deben estar disponibles todos los estados del sistema. El diagrama de un sistema retoalimentado es el que se muestra en la figura 4.1.

Se dice que un sistema lineal es controlable al tiempo  $t_0$  si existe un tiempo finito  $t_1 > t_0$  tal que para cualquier condición inicial en el espacio de estado y cualquier  $x_1$  existe una entrada  $u_{[t_0,t_1]}$ 

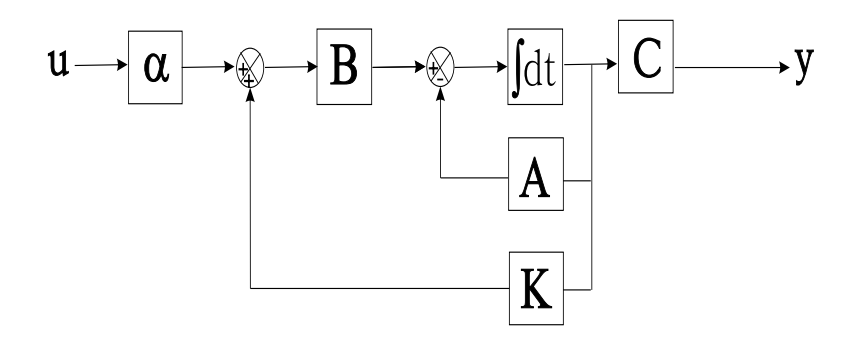

Figura 4.1: Diagrama de un sistema lineal con controlador

tal que esta transfiere al estado de  $x(t_0)$  a  $x(t_1)$ , si lo anterior se cumple se dice que el sistema es controlable.

Para el caso particular de un sistema lineal e invariante en el tiempo es suficiente con cumplir lo siguiente:

1) Formar la matriz:

$$
C = \left[ \begin{array}{cccc} B & AB & \dots & A^{n-1}B \end{array} \right] \tag{4.2}
$$

2) Al evaluar el rango de de la matriz C de orden  $n\times n,$  si este es $n,$  se dice que el sistema asociado con las matrices A y B es controlable de estado completo.

para el sistema carro-péndulo linealizado alrededor de

Ē

$$
x_0 = \begin{bmatrix} 0 \\ 0 \\ 0 \\ 0 \end{bmatrix} \tag{4.3}
$$

se tiene que

$$
C = \begin{bmatrix} 0 & 0,2963 & -0,5583 & 1,2192 \\ 0,2998 & -0,5583 & 1,2192 & -2,6233 \\ 0 & -0,3153 & 0,6034 & -4,5670 \\ -0,3153 & 0,6034 & -4,5670 & 9,2189 \end{bmatrix}
$$
(4.4)

Donde el rango de esta matriz es cuatro por lo que se afirma que el sistema es controlable.

#### 4.3. Observabilidad

La condición de controlabilidad se cumplió bajo la suposición de que se dispone de todos los estados del sistema. Se recordará que el vector de estados es:

- posición lineal
- velocidad lineal
- $\blacksquare$  posición angular
- velocidad angular

De ellos, solo se pueden sensar lo tres primeros el cuarto es desconocido por lo que se debe realizar un planteamiento para tratar de conocer el estado faltante. Este problema se puede solucionar mediante el diseño de un observador.

Un observador es un ente matem´atico el cual toma los estados conocidos realiza un algoritmo matem´atico y estima el comportamiento de todos de los estados del sistema. Un sistema lineal es obserbable si:

Al tiempo  $t_0$  si existe un tiempo  $t_1 > t_0$  finito tal que para cualquier estado inicial  $x_0$ , el conocimiento de la entrada  $u_{[t_0,t_1]}$  y la salida  $y_{[t_0,t_1]}$  son suficientes para determinar el estado inicial  $x_0$ .

El diagrama de bloques de un observador se muestra en la figura 4.2.

Para el caso particular de un sistema lineal e invariante en el tiempo es suficiente con:

1. Formar el arreglo matricial

$$
O = \begin{bmatrix} C \\ CA \\ \vdots \\ CA^{n-1} \end{bmatrix}
$$
 (4.5)

2. Verificar que la matriz de  $nm \times n$  tiene rango n, el sistema es observable.

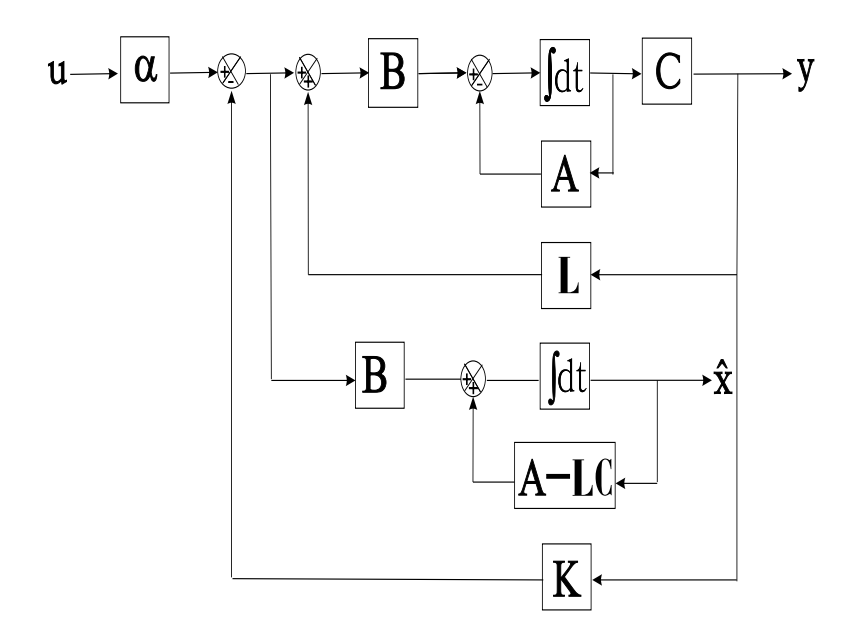

Figura 4.2: Diagrama de un sistema lineal con observador

La evaluación de la matriz O para el caso de interes es:

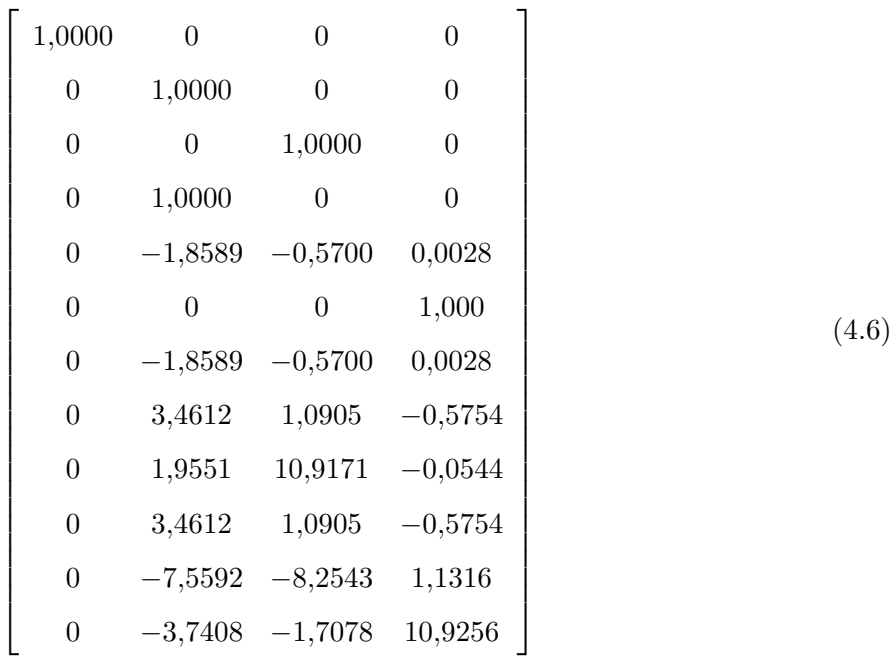

Donde el rango de esta matriz es cuatro por lo que se afirma que el sistema es observable.

Una vez justificada la controlabilidad y observabilidad del sistema se realizará el diseño del controlador y observador por separado aprovechando el principio de separación de sistemas lineales. Para el caso del controlador se supondrá que se conocen todos los estados del sistema, después se diseñará el observador y al final se combinarán ambos controlador y observador para formar el sistema de control.

#### 4.4. Diseño del controlador

La ubicación de polos implica la sustitución del término de control de la ecuación en variables de estado por una como combinación lineal de los estados del sistema y se escribe como:

$$
u = -\begin{bmatrix} K_1 & K_2 & \dots & K_n \end{bmatrix} \begin{bmatrix} x_1 \\ x_2 \\ \vdots \\ x_n \end{bmatrix}
$$
 (4.7)

Con lo cual la ecuación de estado se reescribe como:

$$
\dot{x} = (A - BK)x + Bu \tag{4.8}
$$

$$
y = Cx \tag{4.9}
$$

Este nuevo arreglo permitirá mantener al sistema en una posición determinada, si los valores característicos de (A-BK) se eligen para que esta matriz sea Hurwitz. Mientras más grande sea su valor absoluto, el sistema responderá más rápidamente, aunque si su valor absoluto es demasiado grande puede darse el caso que la señal de control no pueda ser proporcionada por el sistema real.

Los valores característicos propuestos son:

$$
\lambda = \begin{bmatrix} -3 & -4 & -2 + 2i & -2 - 2i \end{bmatrix} \tag{4.10}
$$

Los cuales proporcionan una matriz de ganancias para la retroalimentación de estados

$$
K = \begin{bmatrix} -31,0320 & -39,9786 & -218,0387 & -66,8363 \end{bmatrix}
$$
 (4.11)

Una vez obtenido el vector de ganacias K del controlador se simuló y se observó que al estabilizarse el sistema la posición lineal no tiende al valor establecido. Por ello se tiene la necesidad de encontrar un valor de entrada que permita conseguir esto. Para ello se recurre al Teorema del Valor Final.

#### 4.5. Regulación de la posición del carro

El Teorema de valor final permite conocer el valor al cual tiende una función cuando el tiempo tiende a infinito y con ello inducir que la salida tienda al valor deseado. El Teorema del Valor Final establece que:

$$
\mathbf{f}(\infty) \hspace{-1mm}=\hspace{-1mm}\lim_{t\rightarrow\infty}\hspace{-1mm}f(t)\hspace{-1mm}=\hspace{-1mm}\lim_{s\rightarrow0}\hspace{-1mm}sF(s)
$$

Para poder aplicarlo al sistema que interesa, se aplicará Transformada de Laplace a las ec.  $(4.8)$ y ec. (4.9).

$$
SX(S) = (A - BK)X(S) + BU(S)
$$
\n
$$
(4.12)
$$

$$
Y(S) = CX(S) \tag{4.13}
$$

La Función de Transferencia del sistema es:

$$
G(S) = \frac{Y(S)}{U(S)}\tag{4.14}
$$

Al aplicar el Teorema del Valor Final

$$
\lim_{s \to 0} sY(s) = \lim_{s \to 0} sG(s)U(s)
$$
  

$$
\lim_{s \to 0} sY(s) = G(0) \lim_{s \to 0} sU(s)
$$

Al aplicar nuevamente el Teorema del Valor Final

$$
\lim_{t \to \infty} y(t) = G(0) \lim_{s \to \infty} u(t)
$$

$$
y(\infty) = G(0)u(\infty)
$$

De aquí se infiere que  $G(0)$  debe ser igual a uno para conseguir que la salida sea igual a la referencia; pero G(0) depende de las matrices A, B y C, que no pueden modificarse, entonces se puede diseñar una nueva  $\bar{G}(0)$  que parta de  $G(0)$  y que consiga el fin de lograr la igualdad, entonces:

$$
\bar{G}(0) = \alpha G(0)
$$

$$
y(\infty) = \bar{G}(0)u(\infty)
$$

Para que la salida tienda a la referencia de entrada  $\bar{G}(0)$  debe ser igual a uno por lo que:

$$
\alpha = \frac{1}{G(0)}\tag{4.15}
$$

Así  $\alpha$  es el valor que compensa al sistema y que solucionará el problema. Realizando la sustitución numerica se obtiene:

$$
G(S) = \frac{Y(S)}{U(S)} = C \left[ SI - (A - BK)^{-1} \right] B
$$

$$
G(0) = C \left[ -(A - BK)^{-1} \right] B
$$

$$
\alpha = \frac{1}{C \left[ -(A - BK)^{-1} \right] B}
$$

$$
\alpha = \frac{1}{-.0322}
$$

### 4.6. Diseño del Observador

La representación matemática de un observador es:

$$
\dot{\hat{x}} = A\hat{x} + Bu + L\left(y - C\hat{x}\right) \tag{4.16}
$$

$$
\dot{\hat{x}} = (A - LC)\,\hat{x} + Ly + Bu\tag{4.17}
$$

Donde  $\hat{x}$  representa el estado observado o estimado y L es una matriz a ser determinada. Con el sistema en variables de estado se tiene el valor de las matrices A y C. Los valores característicos deseados para el diseño del observador se proponen tres unidades la izquierda de los utilizados que para el controlador, es decir:

$$
\lambda = \begin{bmatrix} -6 & -7 & -5 + 2i & -5 - 2i \end{bmatrix}
$$
 (4.18)

Con lo que la matriz de ganancias de observación queda como:

$$
L = \begin{bmatrix} 6,0001 & 1,0003 & 0,0042 \\ 0,0001 & 5,1411 & -0,5615 \\ -0,0814 & -0,0090 & 9,9455 \\ -,3573 & 2,0385 & 39,3755 \end{bmatrix}
$$
(4.19)

Una vez diseñado el observador y el controlador es necesario hacer la simulación en el sistema no lineal para posteriormente probarlo en el sistema físico.

Las condiciones de simulación son las siguientes:

- 1. El péndulo esta en la posicón  $0 \text{ [rad]}$ .
- 2. El carro esta en 0 [m].

En la figura 4.3 se muestra el diagrama de Simulink y los resultados en las figuras 4.4 a la 4.8.

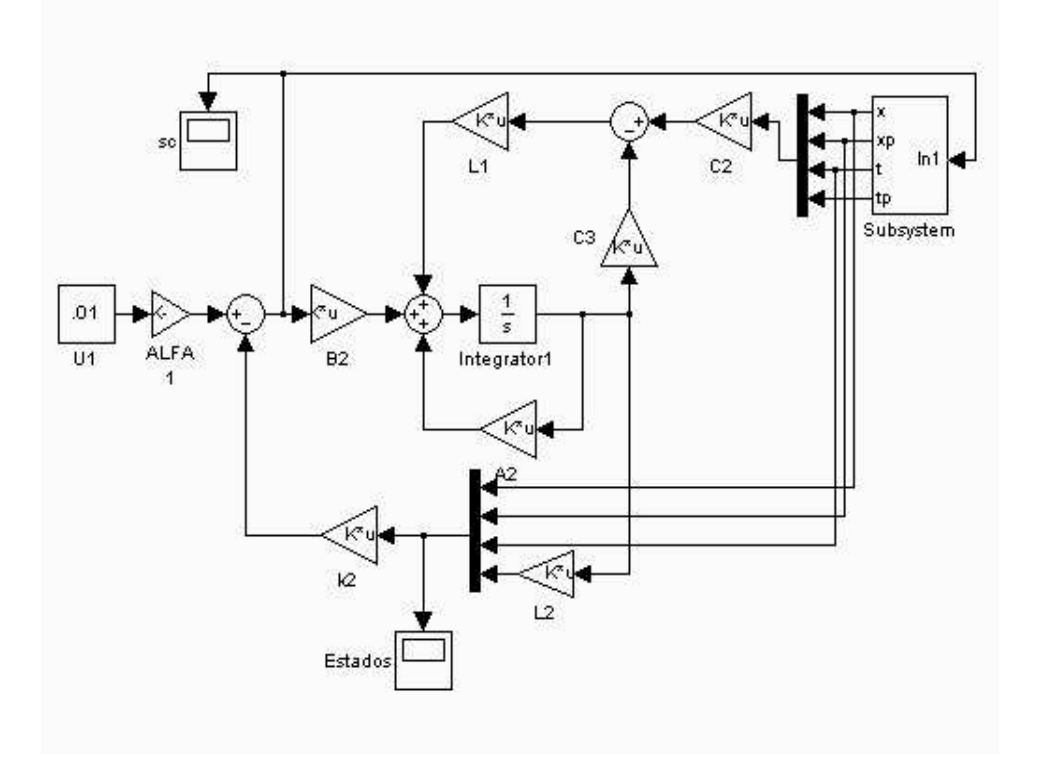

Figura 4.3: Diagrama del sistema de control en el sistema no lineal.

De la figura 4.3 se puede ver que la posición de referencia se fija en .01 [m], posición que el carro alcanza en 3 [s] como se ve en la figura 4.5, mientras la posición angular tiene un pequeño desplazamiento a causa del movimiento del carro pero finalmente se estabiliza en 0 [rad] la señal de control oscila entre -.35 y .15 [N] como se ve en la figura 4.4, de estos resultados se verifica que el controlador y el observador diseñados funcionan correctamente, el siguiente paso es la implementación en el sistema físico.

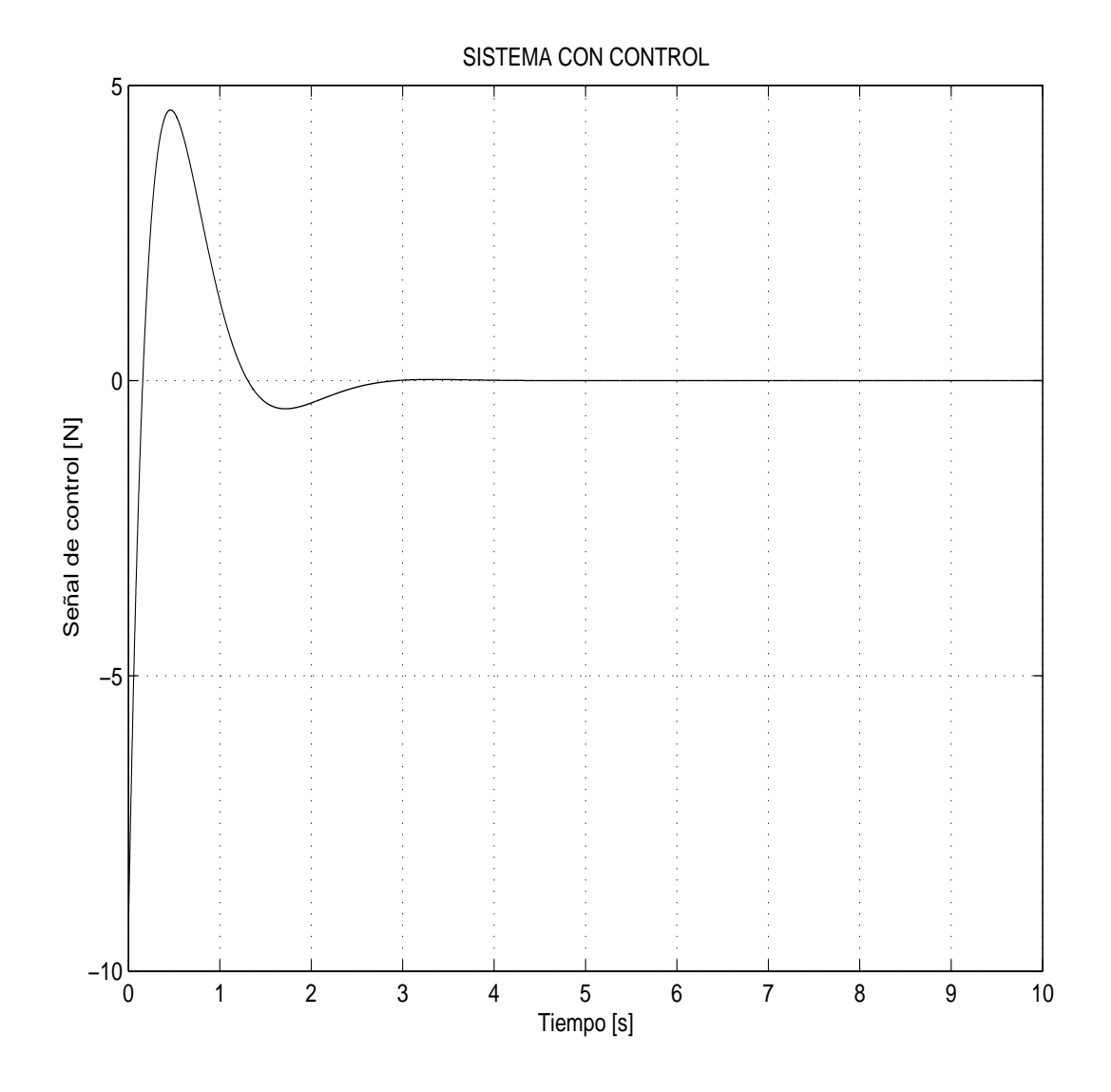

Figura 4.4: Simulación del sistema de control en el sistema no lineal. Señal de control.

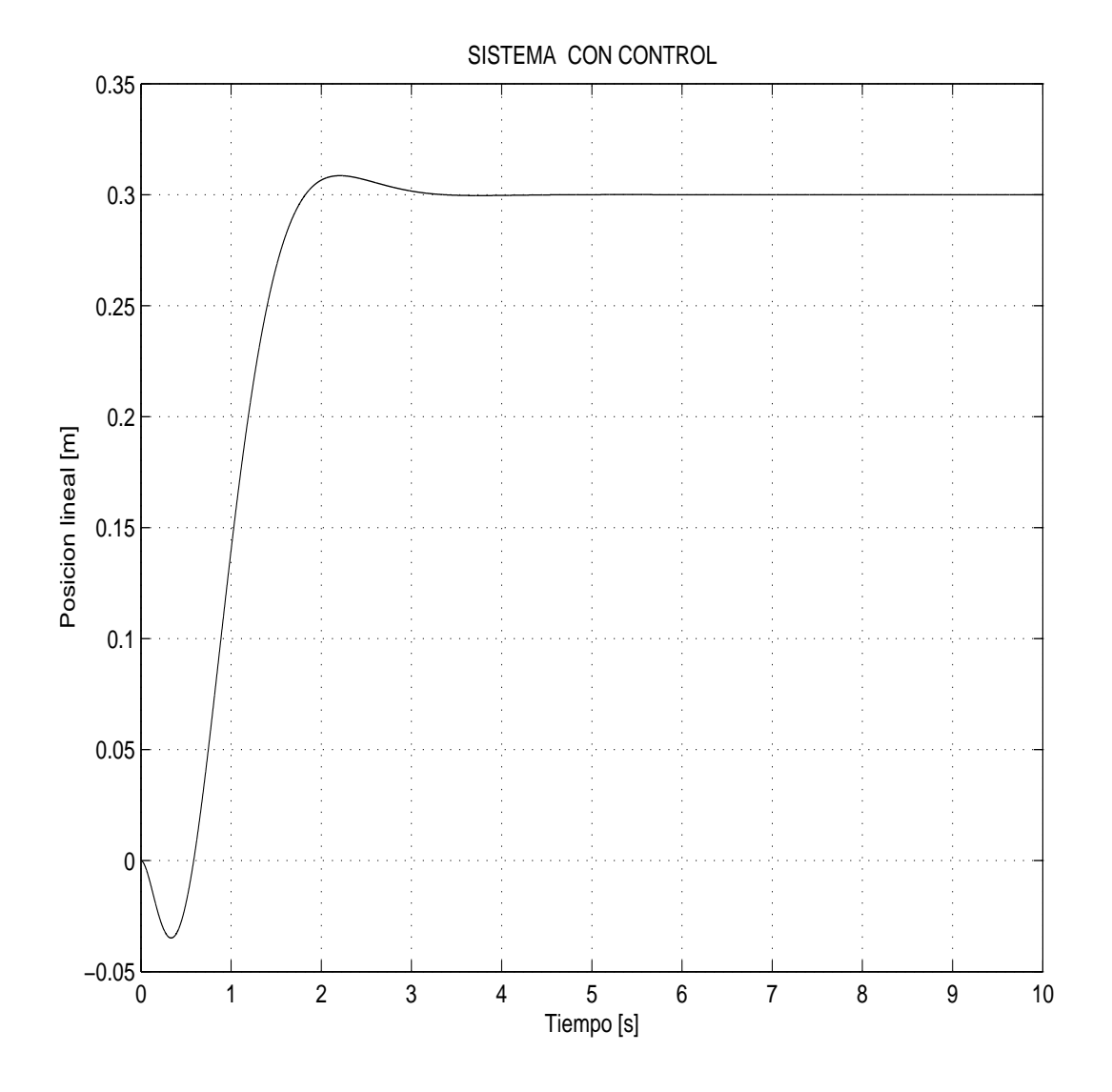

Figura 4.5: Simulación del sistema de control en el sistema no lineal. Posición lineal.

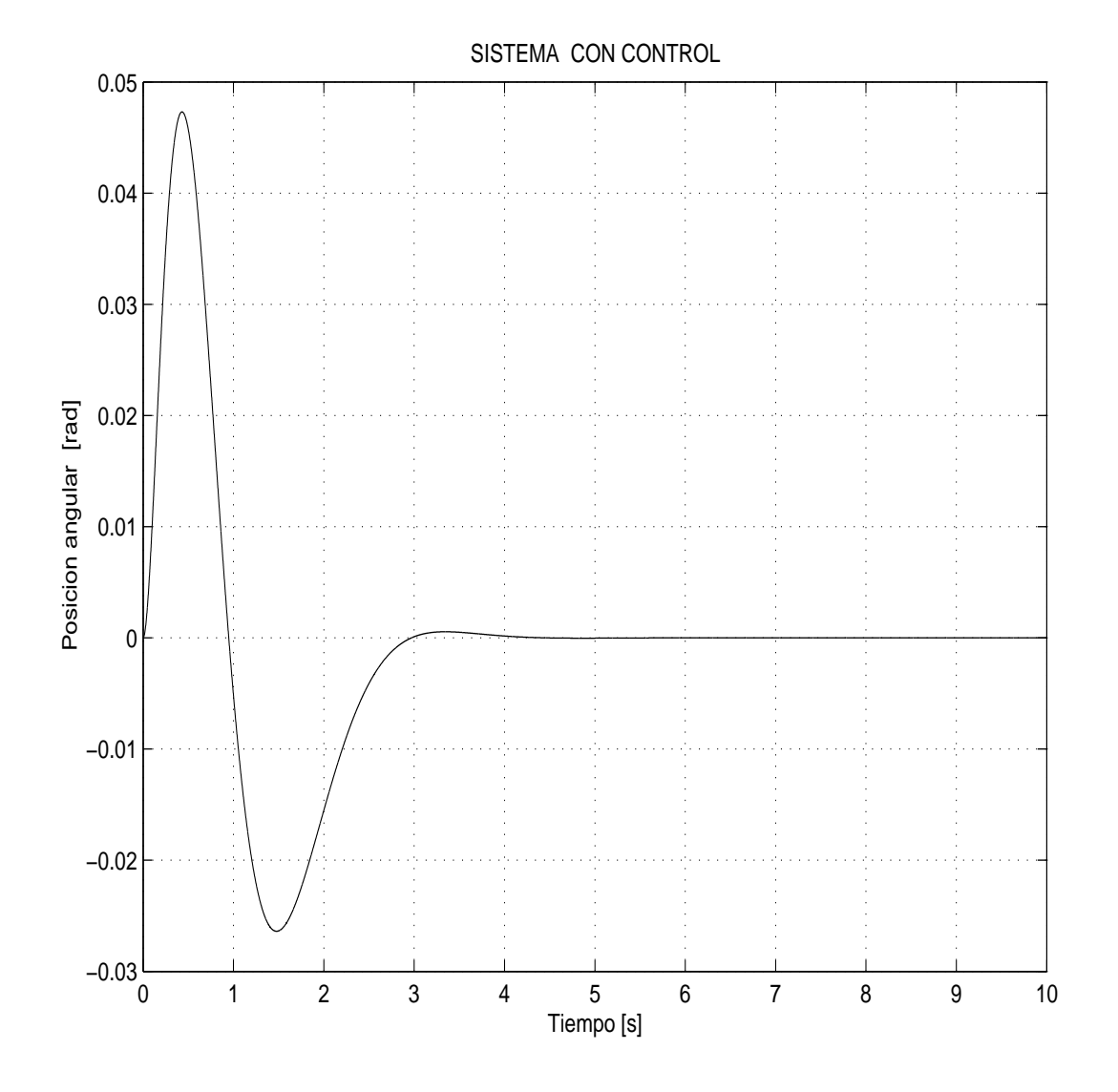

Figura 4.6: Simulación del sistema de control en el sistema no lineal. Posición angular.

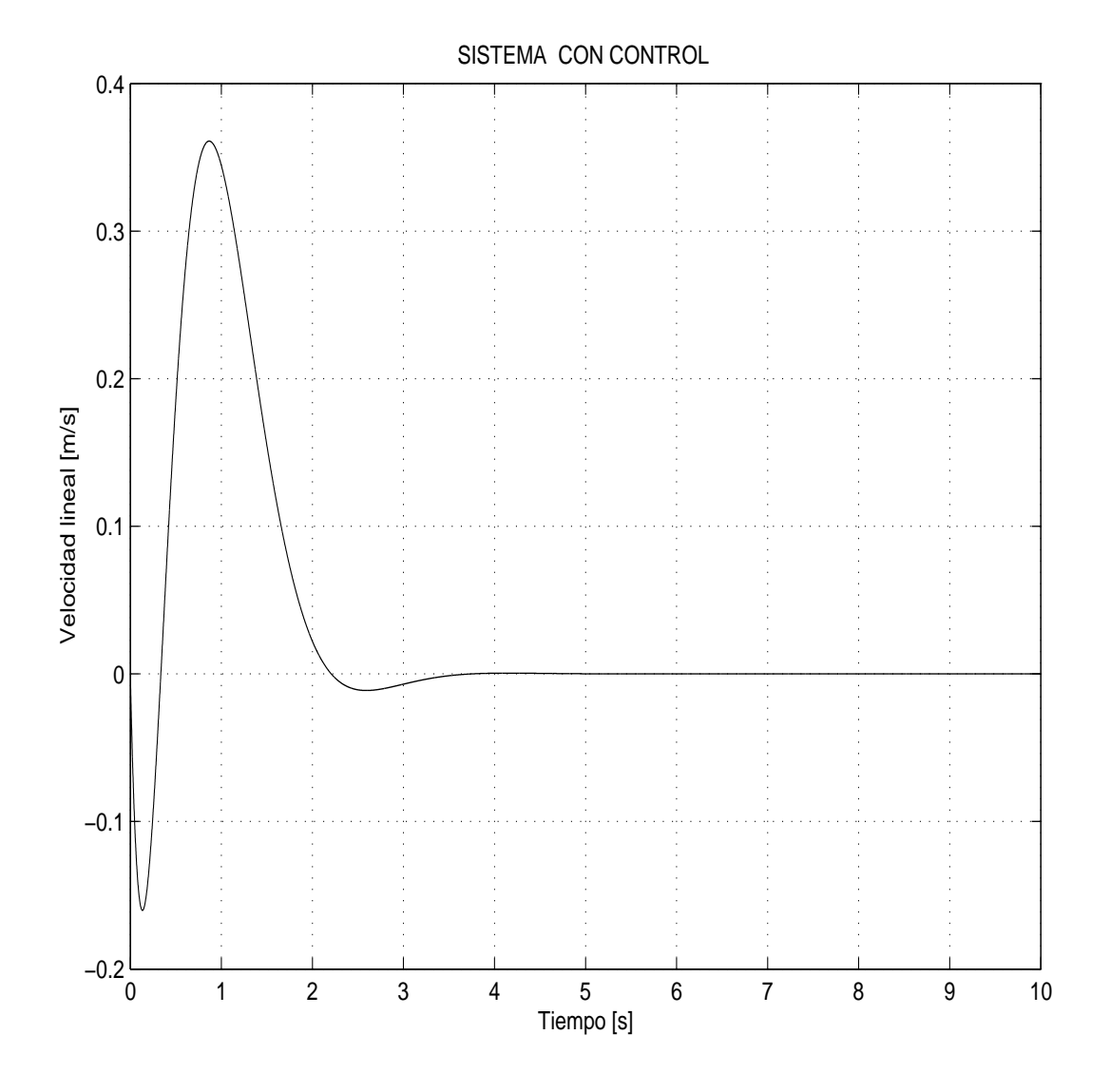

Figura 4.7: Simulación del sistema de control en el sistema no lineal. Velocidad lineal.

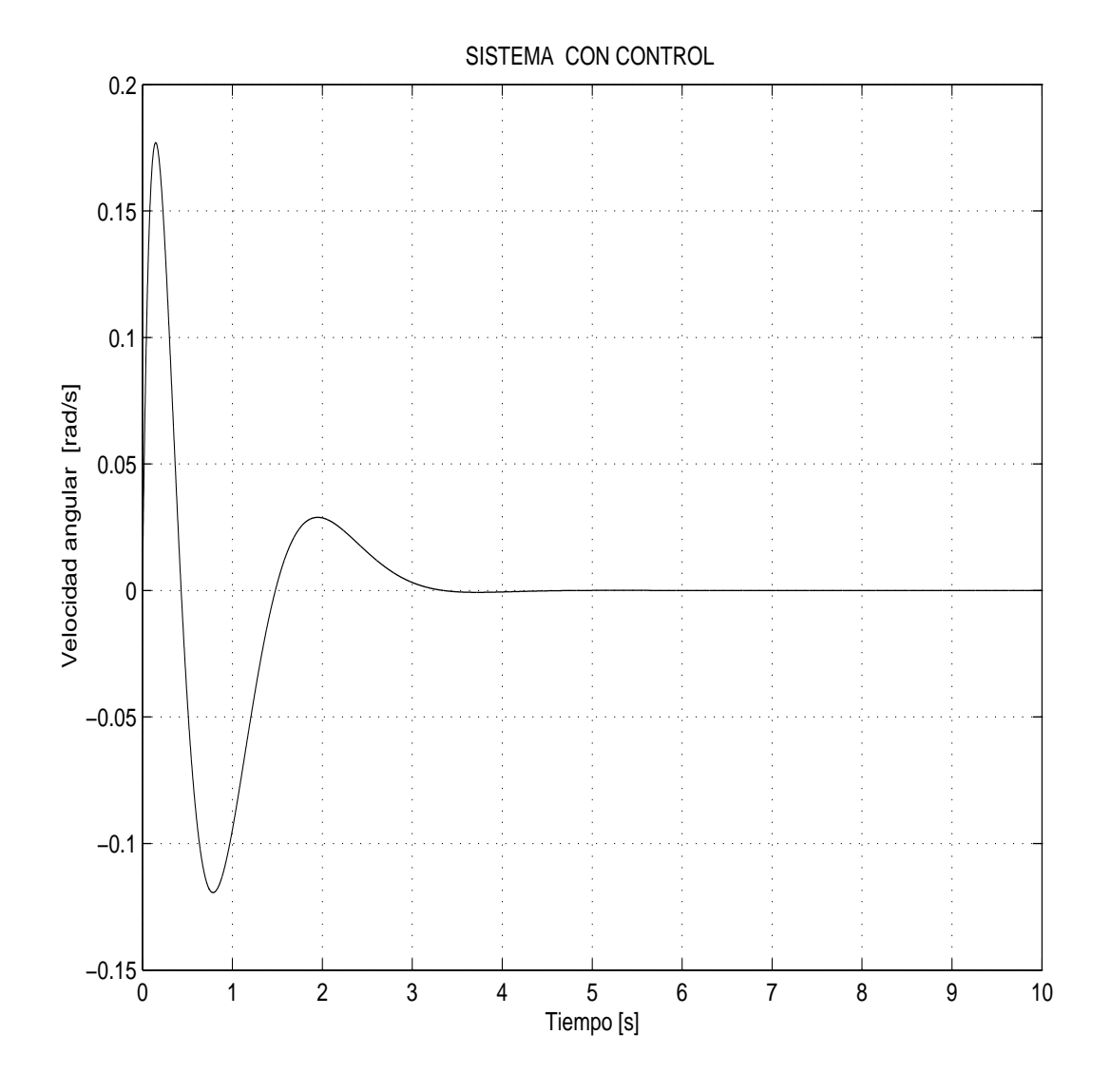

Figura 4.8: Simulación del sistema de control en el sistema no lineal. Velocidad angular.

### Capítulo 5

### Implementación en el sistema físico

En los capítulos anteriores se realizó el modelo matemático del sistema, la linealización y el diseño del sistema de control, todo ello respaldado por su simulación correspondiente. En el presente capítulo se inicia con la implementación del sistema de control en el sistema físico. Se deben tener presentes algunos detalles para llevar a cabo ese fin. El modelado matem´atico del sistema, as´ı como el diseño del controlador y el observador se realizaron en unidades mecánicas. El sistema físico trabaja con unidades eléctricas, por lo que se realizarán dos transformaciones. La primera, de unidades mecánicas a eléctricas para aplicar la señal de control al sistema físico. La segunda, de las mediciones de posición y velocidad que el sistema físico proporciona, para transformarlas de unidades eléctricas a unidades mecánicas y poder aplicarlas en el sistema de control. Una vez realizadas las simulaciones requeridas con las transformaciones correspondientes se pueden iniciar las pruebas físicas. Las señales de posición lineal y velocidad lineal serán adquiridas por medio de la tarjeta de adquisición de datos PCI-MIO16-E4 que tambien proporciona la señal de control que va al motor de corriente directa del sistema físico. Para la adquisición de la posición ángular se recurre a la tarjeta DAC 6214 mediante una función S. Los requerimientos para hacer una simulación en Real Time Windows Target de Matlab son los siguientes:

- $\blacksquare$  Tener una tarjeta de adquisición de datos respaldada en Matlab para trabajar en tiempo real o construir un driver para la tarjeta de adquisici´on de datos con la que se cuente.
- Tener alguno de los compiladores de C que especifica Real Time Windows Target.
- Contar con la toolbox de tiempo real.

Para la implementación del sistema de control en tiempo real se requiere acondicionar la tarjeta de adquisición de datos para trabajar con Matlab y con ello se tiene control total con la tarjeta.

El procedimiento es el siguiente:

- 1. Realizar un diagrama en Simulink
- 2. Compilar el diagrama de Simulink
- 3. Recibir y transmitir señales

### 5.1. Diseño de un estimador de fricción

En el sistema de control diseñado las variables de estado son:

- $\blacksquare$  posición lineal
- velocidad lineal
- $\blacksquare$  posición angular
- velocidad angular

Al implementar el sistema de control con estas características no se obtuvo el control del péndulo, por lo que se recurrió a estimar un estado más: la fricción seca.

Para diseñar el observador de este estado se sabe que este se puede modelar como una constante propia del sistema cuyo efecto varía de acuerdo al dirección del movimieto que realiza el péndulo y por lo tanto su derivada es cero. La ecuación de estado que representa al sistema con esta nueva modificación es:

$$
\begin{bmatrix} \dot{x}_1 \\ \dot{x}_2 \\ \dot{x}_3 \\ \dot{x}_4 \\ \dot{x}_5 \end{bmatrix} = \begin{bmatrix} 0 & 1 & 0 & 0 & 0 \\ 0 & -1,8589 & -5700 & 0.028 & 0.2998 \\ 0 & 0 & 0 & 1 & 0 \\ 0 & 1,96 & 10,99171 & -0.0543 & -0.3153 \\ 0 & 0 & 0 & 0 & 0 \end{bmatrix} \begin{bmatrix} x_1 \\ x_2 \\ x_3 \\ x_4 \\ x_5 \end{bmatrix} + \begin{bmatrix} 0 \\ 0.2998 \\ 0 \\ -0.3153 \\ 0 \end{bmatrix} [F] \qquad (5.1)
$$

$$
Y = \begin{bmatrix} 1 & 0 & 0 & 0 & 0 \\ 0 & 1 & 0 & 0 & 0 \\ 0 & 0 & 1 & 0 & 0 \end{bmatrix} \begin{bmatrix} x_1 \\ x_2 \\ x_3 \\ x_4 \\ x_5 \end{bmatrix}
$$
 (5.2)

Una vez obtenidos estos resultados se realiza el diseño del observador según el procedimiento ya explicado anteriormente. Los valores característicos con los que se obtuvieron los mejores resulados fueron.

$$
\lambda = -50 - 2i
$$

$$
\lambda = -50 + 2i
$$

$$
\lambda = -60
$$

$$
\lambda = -70
$$

$$
\lambda = -120
$$

Para el controlador los polos asignados son:

$$
\lambda = -.5 + 2i
$$

$$
\lambda = -.5 + 2i
$$

$$
\lambda = -1
$$

$$
\lambda = -2
$$

El objetivo del sistema de control es mantener al péndulo en la posición de equilibrio inestable fijando una posición arbitraria del carro el cual debe desplazarse hasta llegar a ella, pero evitando que el péndulo pierda la posición de equilibrio inestable.

El diagrama de simulación del estimador de fricción se ve en la figura 5.1 bajo las siguientes condiciones de simulación:

- 1. El péndulo se ubica en  $\alpha$  [rad]
- 2. El carro se ubica en 0 [m]

Los resultados simulación son los que se muestran en las figuras 5.2 a 5.3. En la figura 5.1 se observa que la posición lineal se fija en .15 [m] y en la figura 5.4 de posición lineal del sistema se verifica que el carro alcanza esta posición en 7 [s], de la figura 5.6 se aprecia que el péndulo

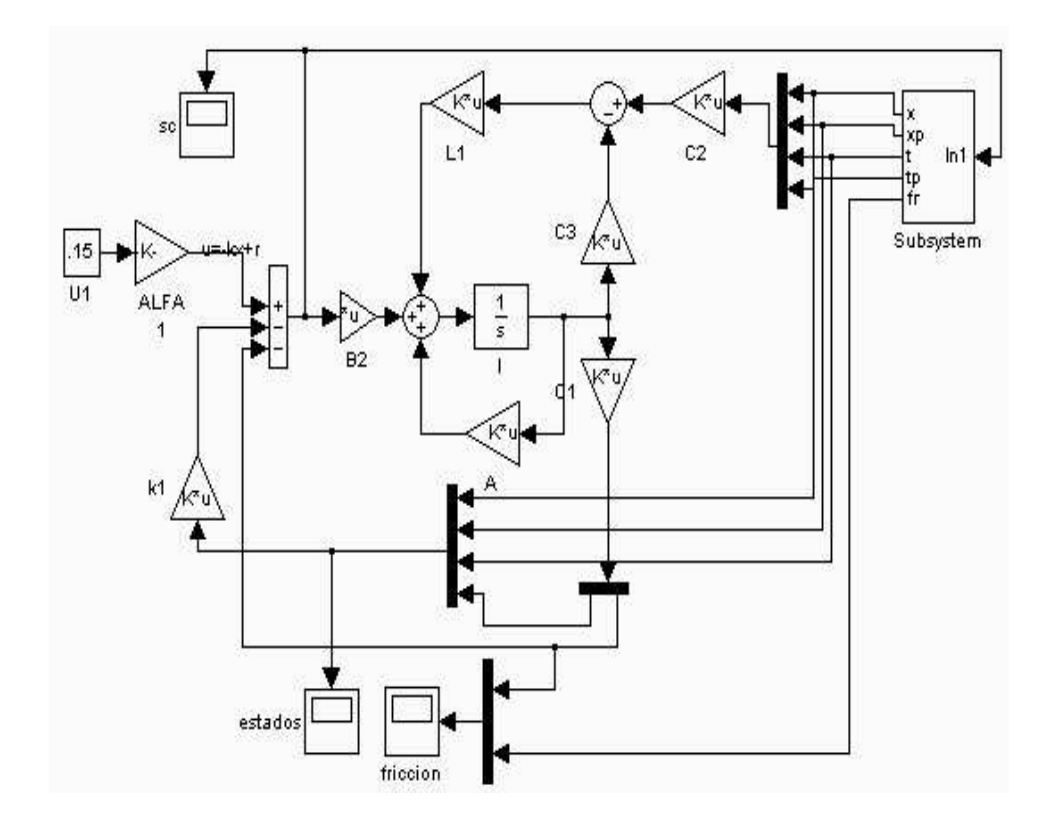

Figura 5.1: Diagrama del diseño del estimador de fricción

tiene pequeñas oscilaciones pero se mantiene alrededor del punto de operación deseado. La señal de control requerida para conseguir estos estados del sistema oscila entre -3 y 3 [V] que se encuentra dentro del rango para el sistema físico.

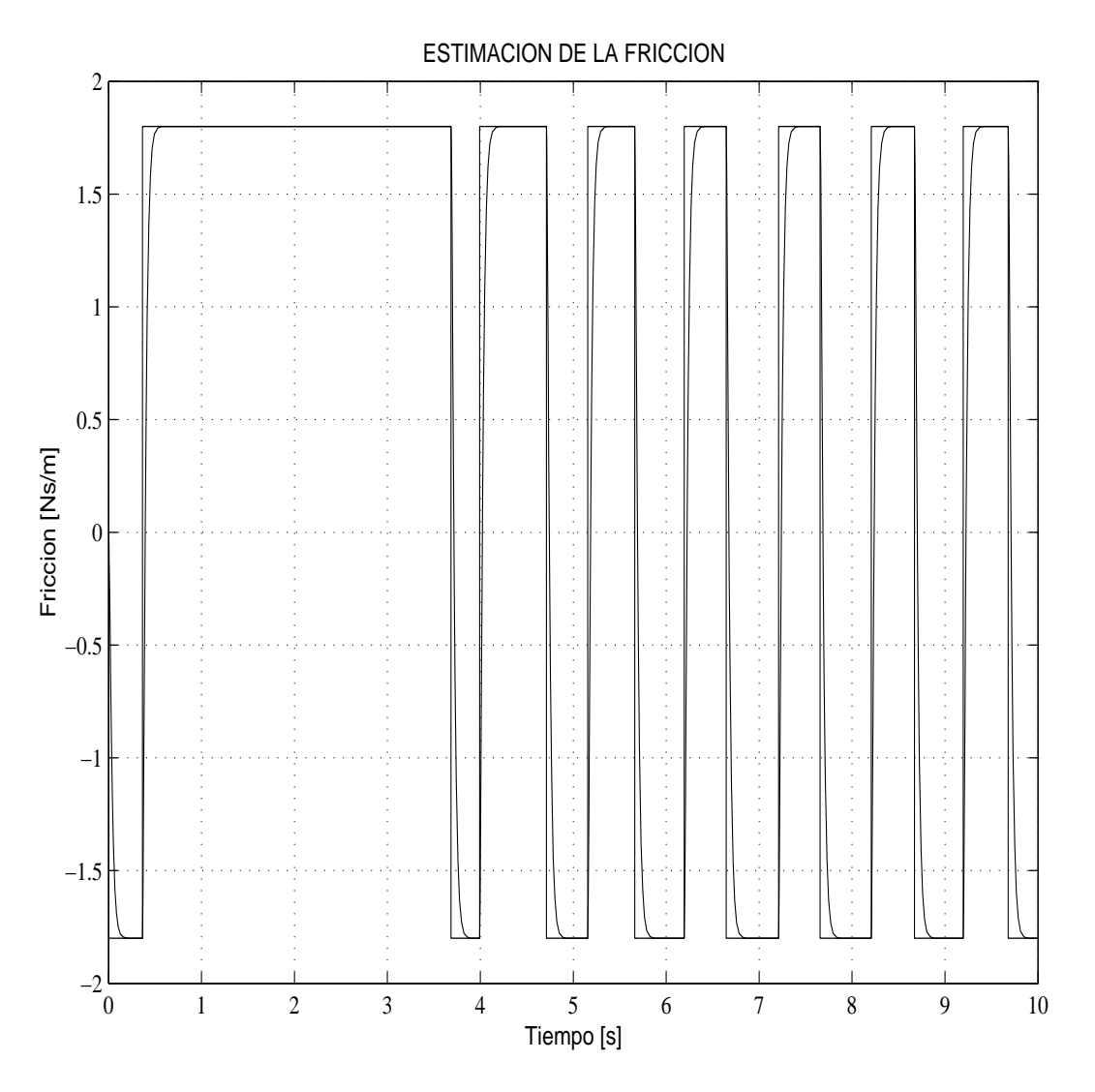

Figura 5.2: Diagrama de simulación del sistema de control en el sistema no lineal con fricción estimada.

### 5.2. implementación en el sistema físico

Una vez que se verifica que el observador de fricción sigue a la referencia y que los estados del sistema se encuentran en rangos aceptables se relizan la implementación de este sistema de control en el sistema físico.

La implementación en el sistema físico se realiza usando el software de matlab Real Time Windows Targetz las tarjetas:

- PCI-MIO16-E4, con esta tarjeta son sensadas las señales de posición y velocidad angular y es enviada la se˜nal de control

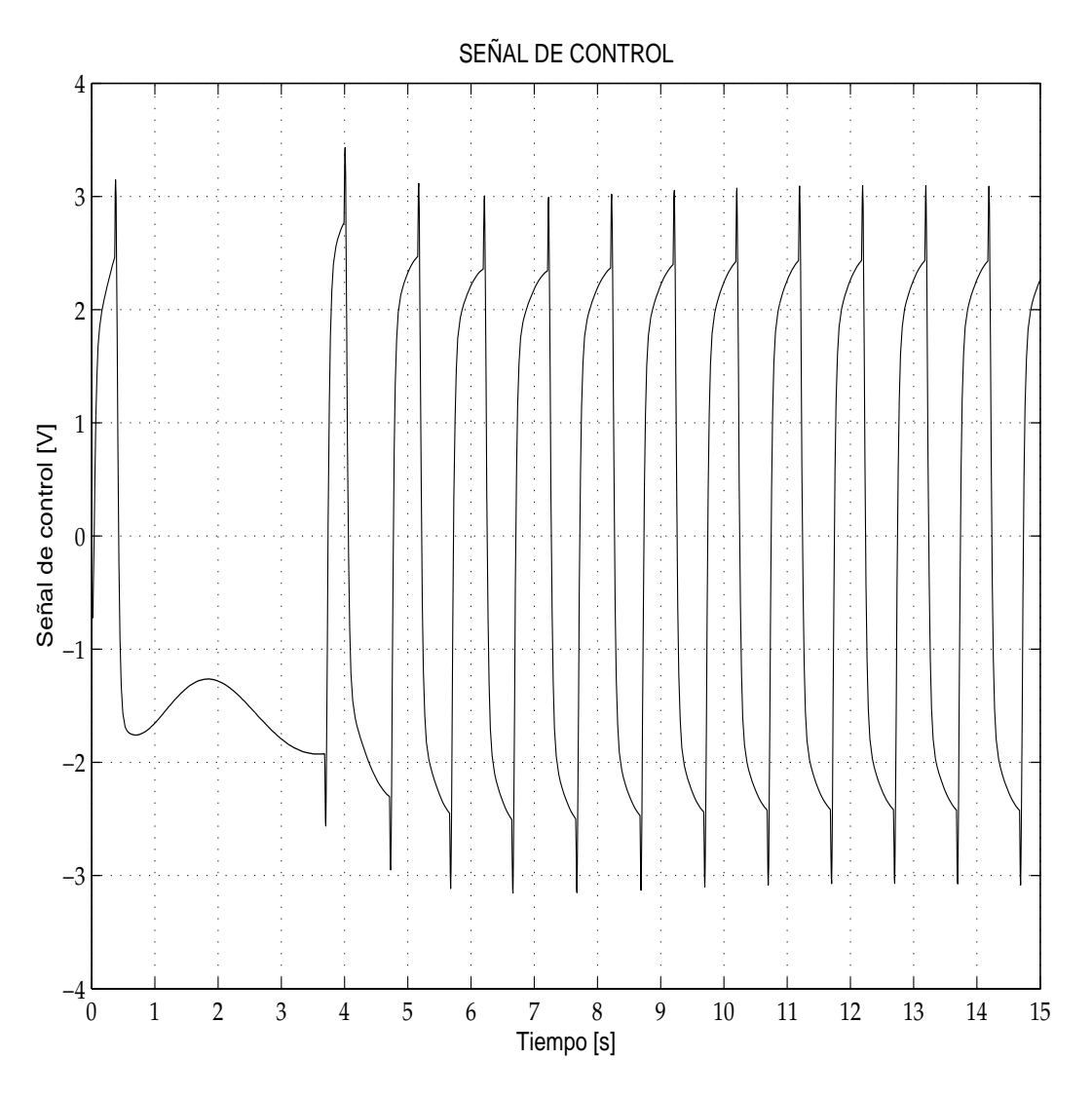

Figura 5.3: Simulación del sistema de control en el sistema no lineal con fricción estimada. Señal de control

DAC 214, con la cual se obtiene la señal de posición angular.

Las condiciones iniciales de simulación son las mismas que para el sistema simulado, el diagrama en Simulink es el que se muestra en la figura 5.8 los resultados son los que se muestran en las gráficas 5.8 a 5.13.

Al hacer una comparación entre las gráficas  $5.9$  y  $5.4$  así como en  $5.11$  y  $5.6$  se aprecia que en las gráficas del sistema simulado el rango de variación alrededor de los puntos de operación es menor comparado con el sistema real, sin embargo el resultado es bueno debido a que el péndulo siempre se encuentra alrededor del punto de operación.

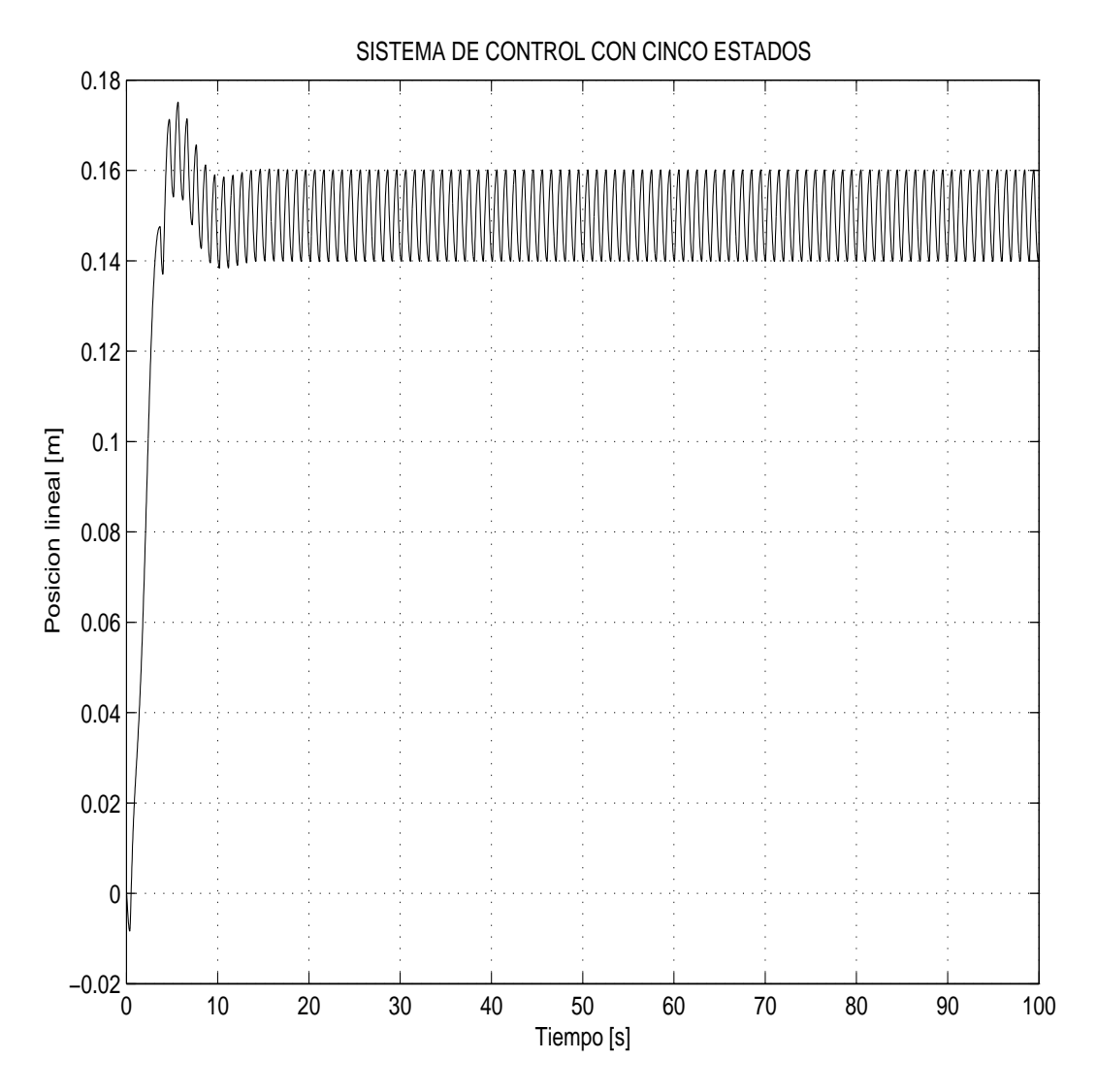

Figura 5.4: Simulación del sistema de control en el sistema no lineal con fricción estimada. Posición lineal.

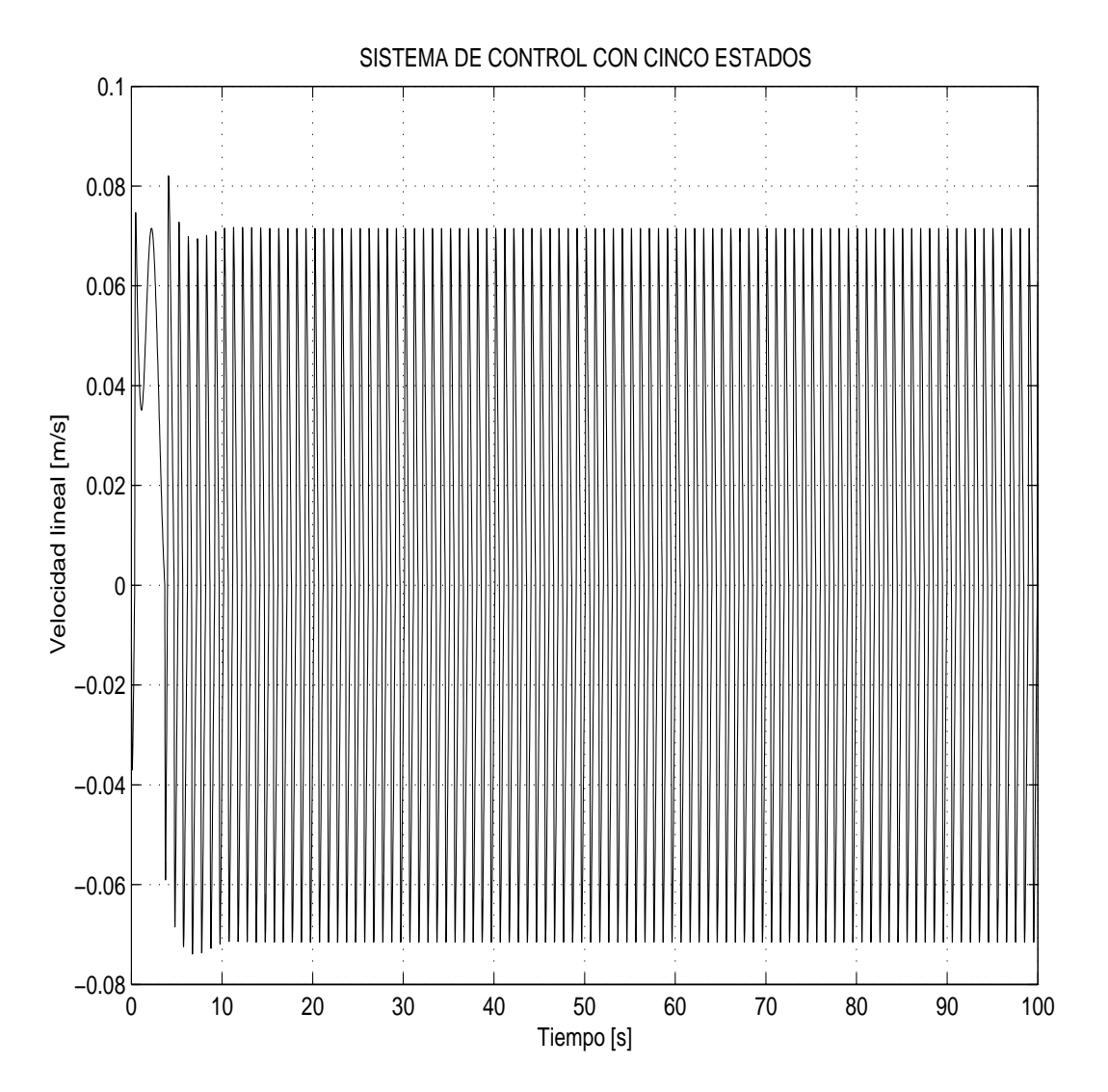

Figura 5.5: Simulación del sistema de control en el sistema no lineal con fricción estimada. Velocidad lineal.

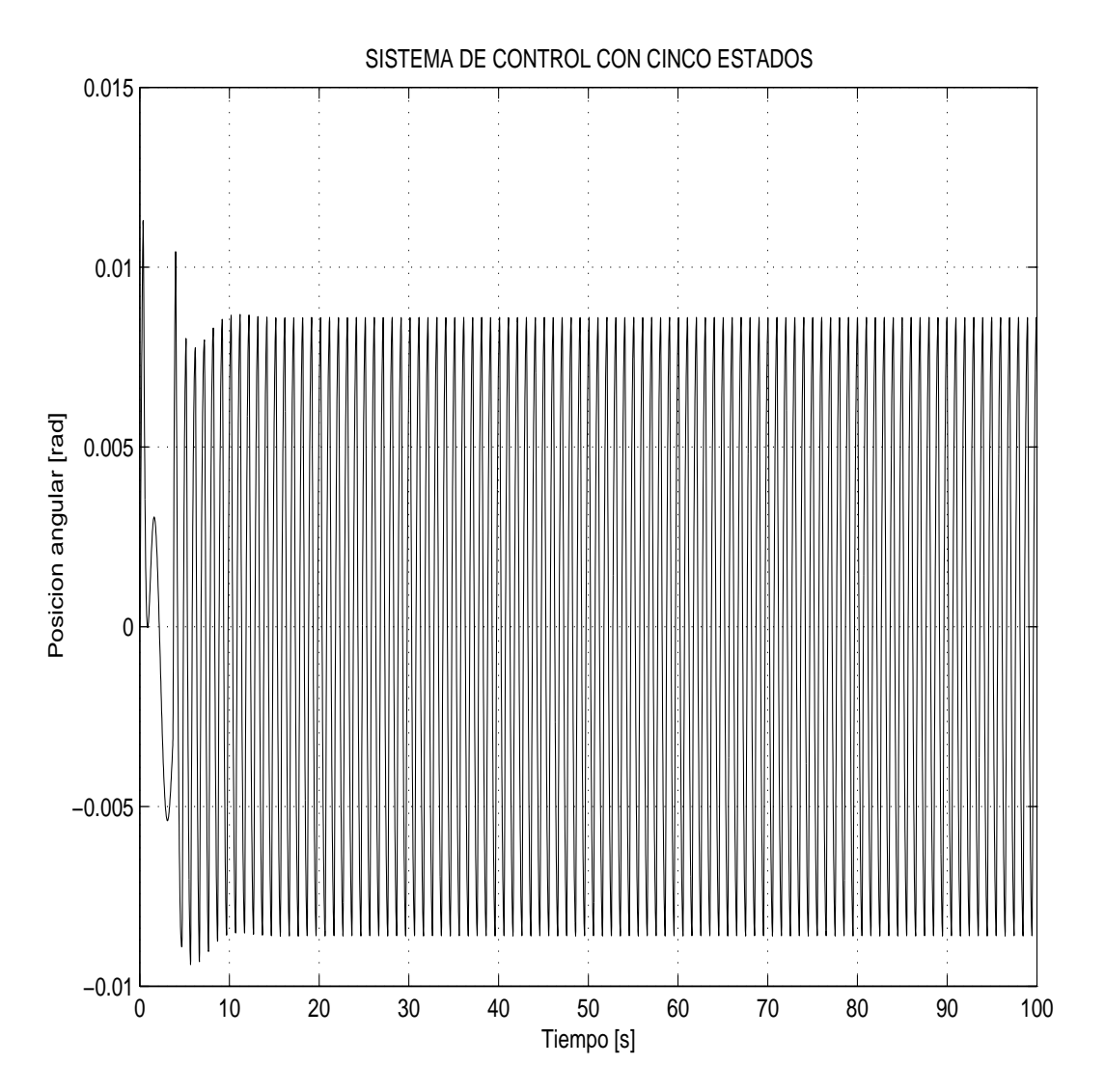

Figura 5.6: Simulación del sistema de control en el sistema no lineal con fricción estimada. Posición angular.

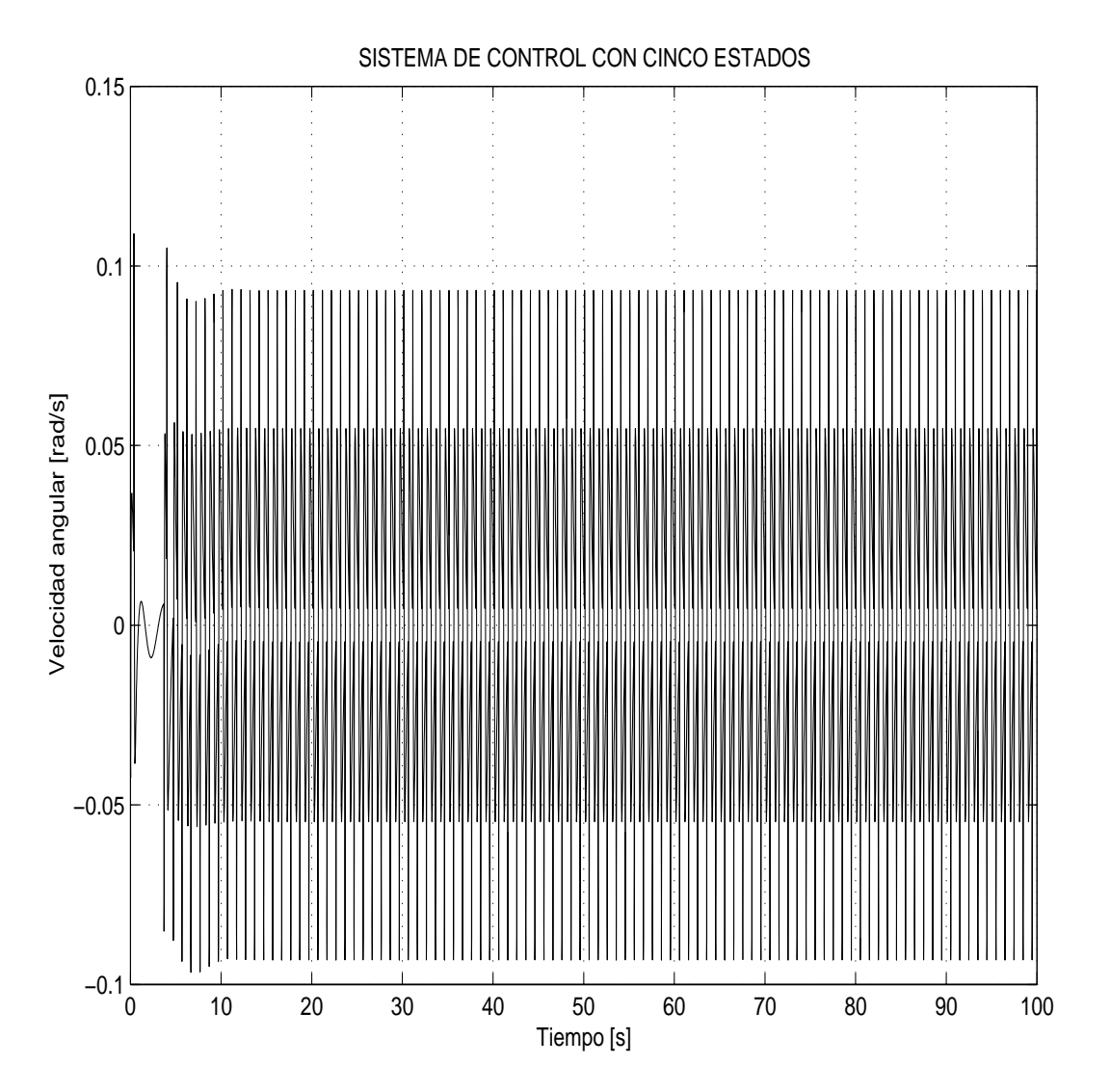

Figura 5.7: Simulación del sistema de control en el sistema no lineal con fricción estimada. Velocidad angular.

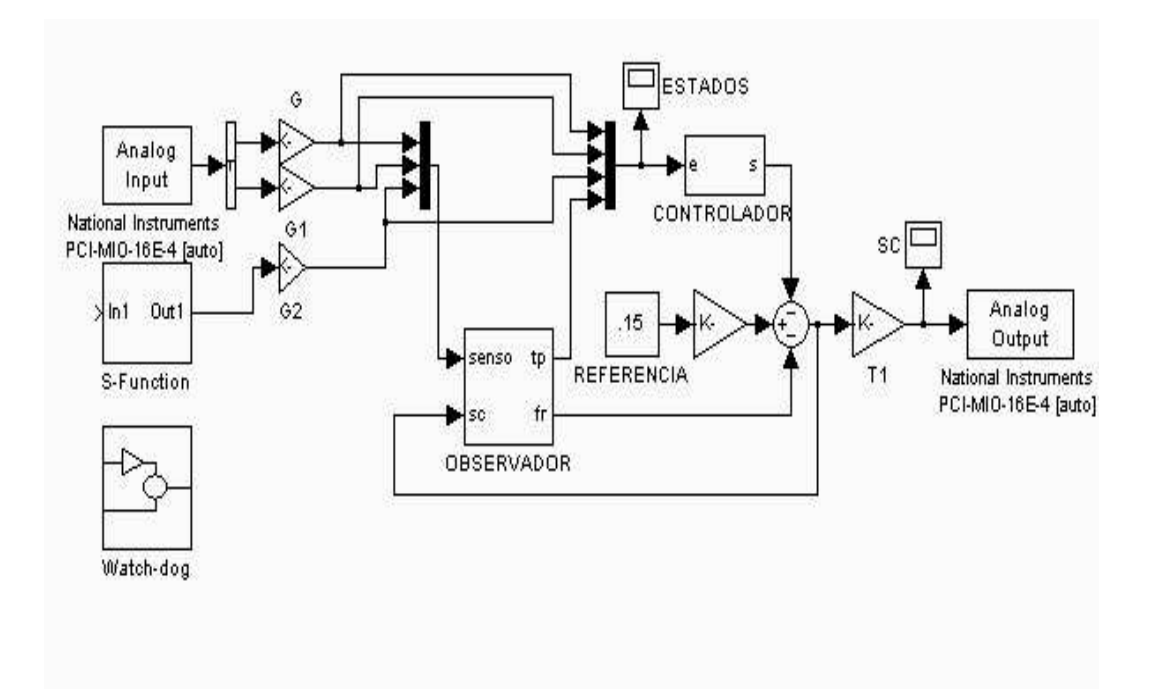

Figura 5.8: Diagrama de implementación del sistema de control en el sistema físico en tiempo real

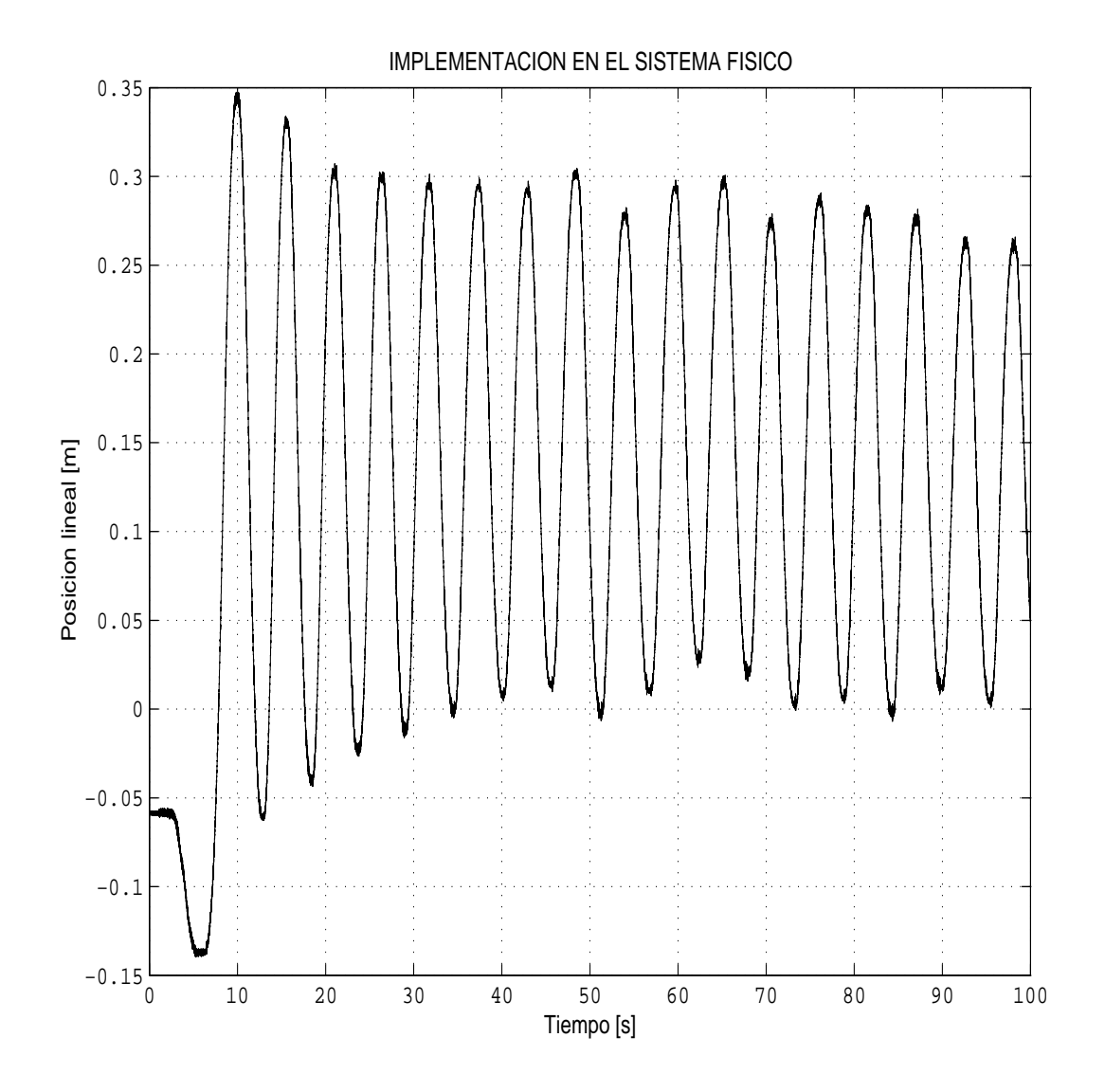

Figura 5.9: Sistema de control en el sistema físico en tiempo real. Posición lineal.

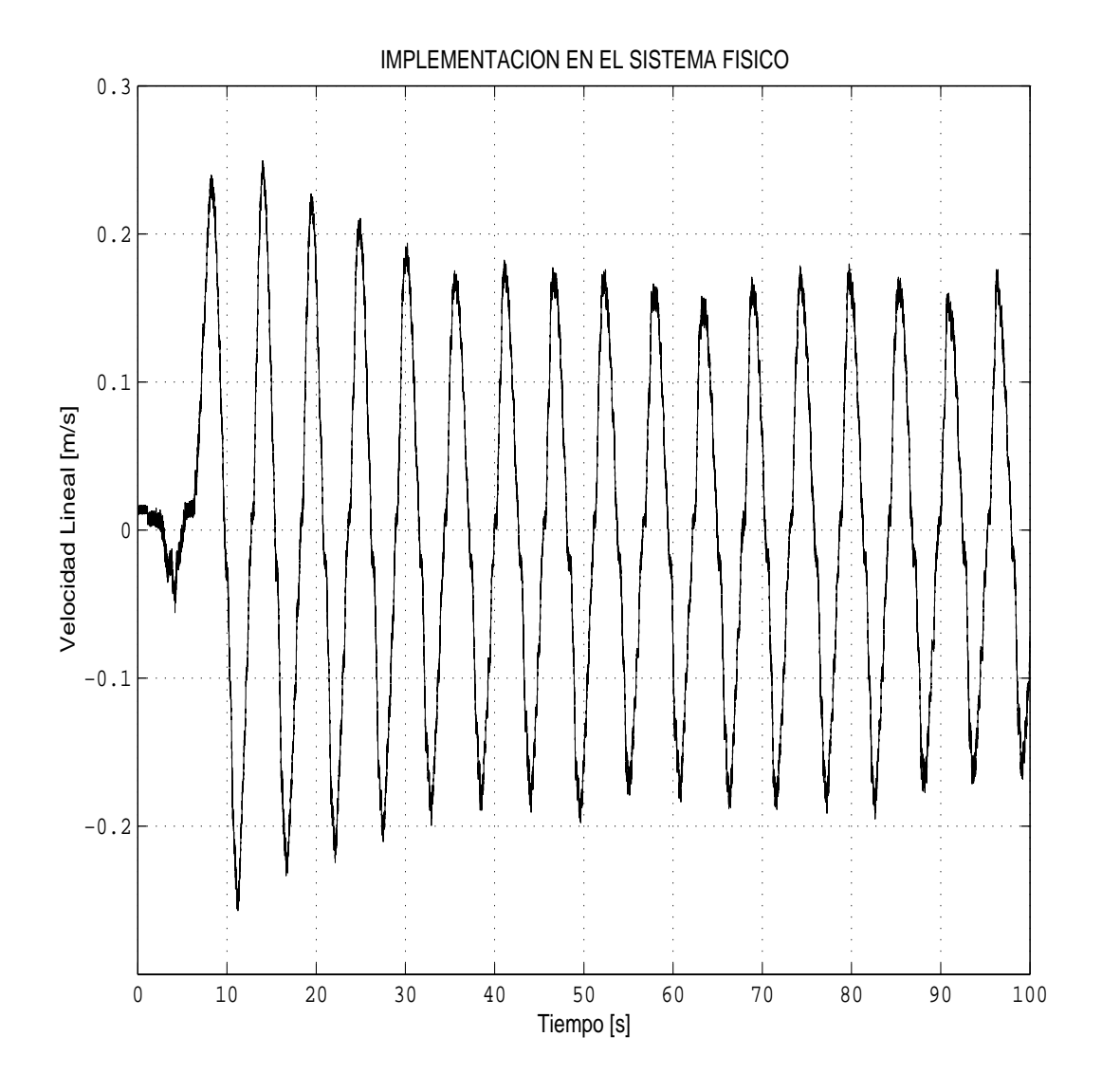

Figura 5.10: Sistema de control en el sistema físico en tiempo real. Velocidad lineal.

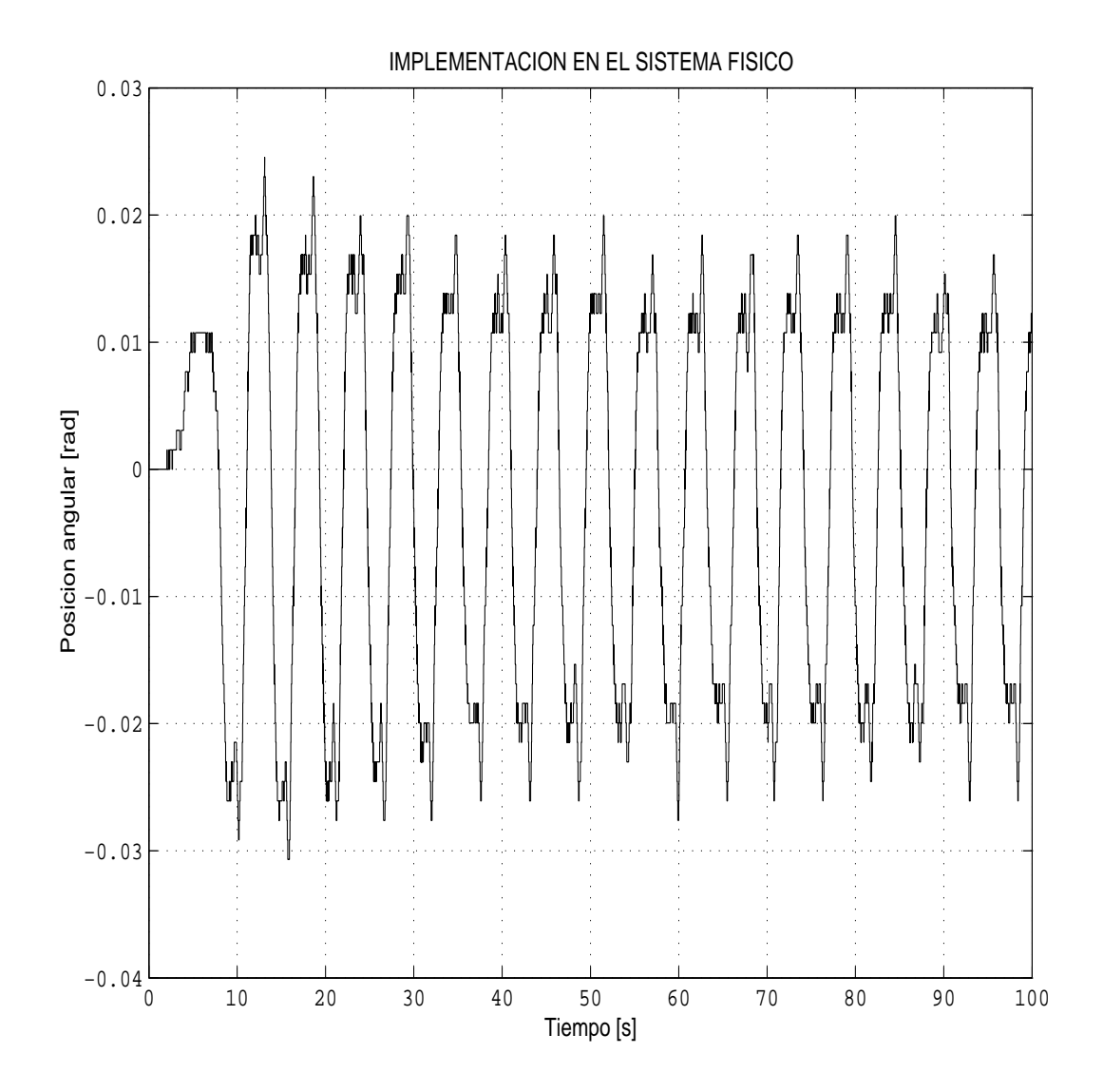

Figura 5.11: Sistema de control en el sistema físico en tiempo real. Posición angular.

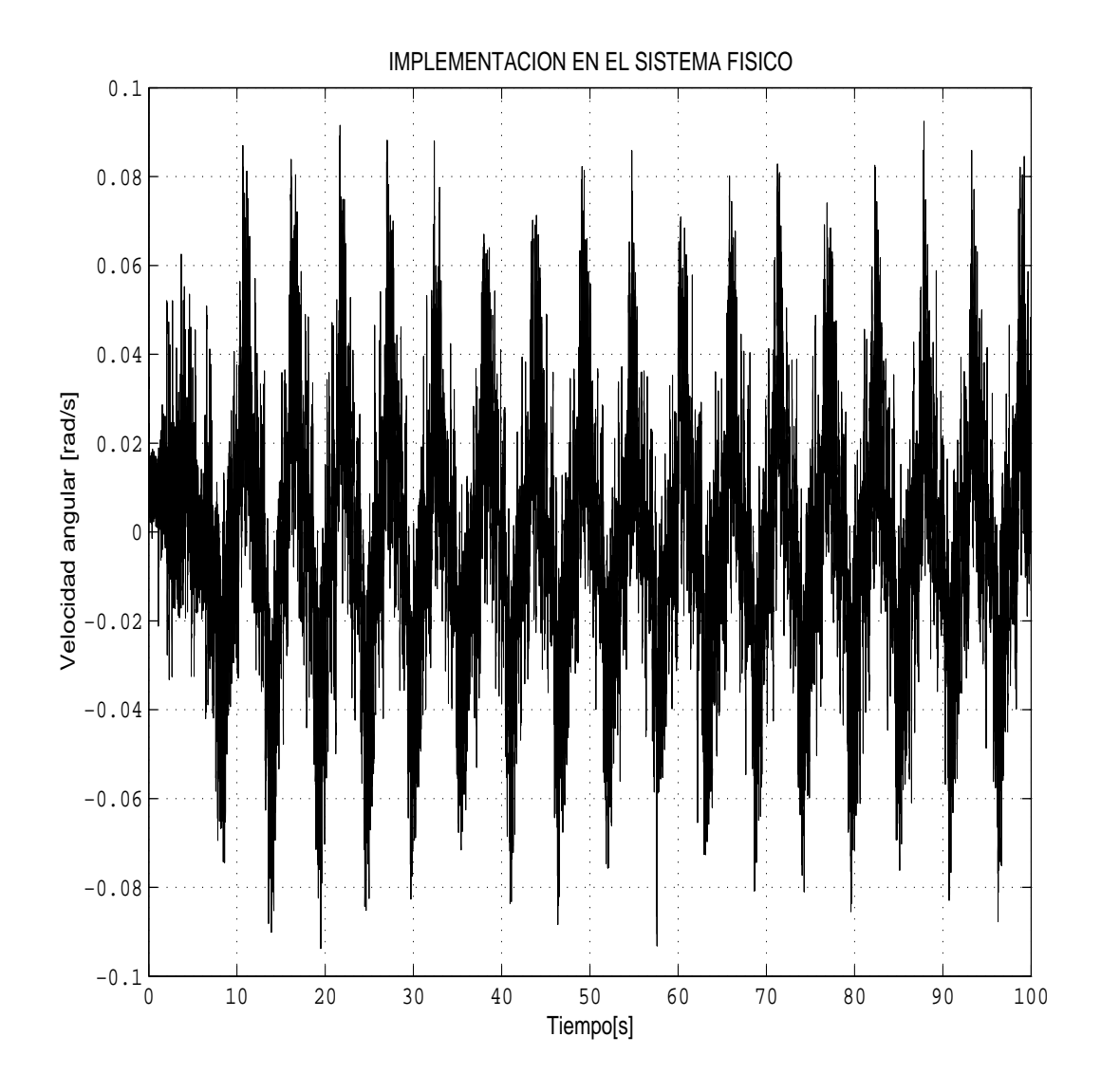

Figura 5.12: Sistema de control en el sistema físico en tiempo real. Velocidad angular.

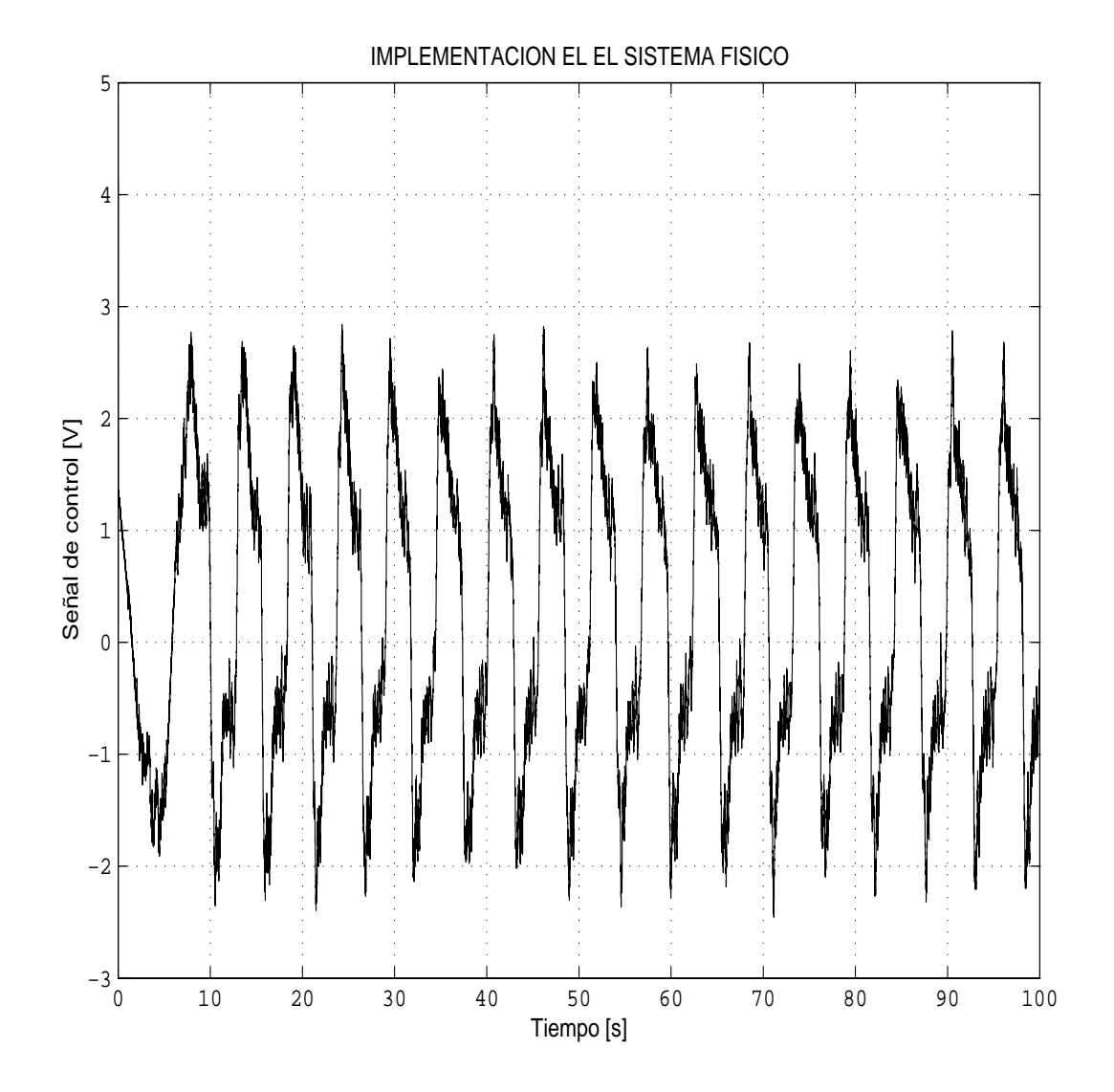

Figura 5.13: Sistema de control en el sistema físico en tiempo real. Señal de control.

### Capítulo 6

## Conclusiones

En el presente trabajo se desarrolló un sistema de control en tiempo real para la maqueta carro-péndulo.

Al realizar el modelo matemático del sistema se obtiene que las ecuaciones dinámicas del sistema son no lineales, por lo que para lograr una representación en variables de estado se recurrio a la linealización por medio de la serie de Taylor de la cual los estados del sistema son:

- $\blacksquare$  Posición lineal
- $\blacksquare$  Posición angular
- Velocidad lineal
- Velocidad angular
- $\blacksquare$  Fricción seca

Se desarrolló un sistema de control mediante técnica de retroalimentación de estados debido a que los polos obtenidos del modelo matemático del sistema en el punto de operación deseado son inestables, la retroalimentación de estados permite al diseñador ubicar los polos del sistema en el lugar que él decida. Lo que se busca es ubicar a los polos para que la matriz asociada sea Hurwitz y así garantizar la estabilidad del sistema. Los requerimientos de este método son que el sistema sea realizable y que se disponga de todos los estados de la representación en variables de estado.

Como la planta solo proporciona mediciones de los tres primeros. Se recurrió al diseño de un observador de orden completo para estimar los estados del sistema de donde se obtienen los estados estimados de velocidad angular y fricción seca. Con esto se cumple la segunda condición, pues todos los estados del sistema son conocidos ahora.

Una vez que se satisfacen los requerimientos para el uso del método de retroalimentación de estados se analizan diversos tipos de polos y los que ofrecen mejores resultados son un par de polos subamortiguados y un par de polos sobreamortiguados. Estos polos permiten llegar al punto de operación y mantenerse alrededor de él con pequeñas oscilaciones. Al usar polos críticamente amortiguados o todos sobreamortiguados, el péndulo siempre se ubica alrededor de la posición de equilibrio inestable pero el carro nunca llega a la referencia establecida.

La principal ventaja del uso de Real Time Windowos Target"es que una vez que los resultados de simulación en Simulink son satisfactorios, se puede iniciar inmediatamente con la interfaz en tiempo real en el sistema f´ısico debido a que esta herramienta proporciona bloques mediante los cuales se pueden recibir y enviar se˜nales a la planta, comparado con softwares de su tipo como Lab View para realizar la interfaz se debe reprogramar el diseño realizado en Simulink.

El sistema de control implementado permite a otros usuarios realizar diversas estrategías de control sobre el sistema carro-p´endulo con la comodidad de tener acondicionadas las tarjetas de adquisición de datos y realizada la interfaz con Matlab. Su única tarea es colocar su bloque de control (dise˜nado en Simulink) en la plantilla realizada. Este experimento permite a los usuarios interactuar con sistemas físicos y mostrar que factores que intervienen y deben tomarse en cuenta en un problema real.

Las principales adversidades encontradas en la realización de este proyecto fueron:

- 1. La herramienta de Matlab utilizada no soporta los contadores de la tarjeta de National Instruments por lo que se requirió del uso de una tarjeta adicional para adquirir la señal de posición angular.
- 2. Al acondicionar las tarjetas de adquisición de datos para un correcto funcionamiento con el Real Time Windows Target fué complicado debido a que el software es relativamente nuevo y no es lo suficientemente robusto.
- 3. El diseño del controlador y observador para el sistema de control se realizaron por primera vez para una representación con cuatro variables de estado sin considerar que la fricción del p´endulo. Se simul´o este sistema de control y funcionaba correctamente, sin embargo, al ser llevado al sistema físico el controlador no mantenía al péndulo en la posición de equilibrio inestable.

Por ello recurrió al diseño de un observador para hacer la estimación de la fricción entre el carro y el riel.

El análisis, diseño e implementación del sistema carro-péndulo se llevó a cabo satisfactoriamente. Del trabajo realizado se siguío un método fijo se realizaba el planteamiento matemático del problema, después la simulación para respaldar el análisis matemático, una vez que los resultados eran satisfactorios en simulación se realizaban pruebas en el sistema físico.

## Referencias

- Chen Chi-Tsong. Linear system theory and design. Saunders College Publish, 1984.
- Ogata Katsuhiko. Ingeniería de control moderna. Prentice Hall, 1997.
- Rohrs Charles E. Sistemas de control lineal. McGraw-Hill, 1994.
- Schildt Herbert. Turbo C/C++ Manual de referencia. McGraw-Hill, 1995.
- Amira GmbH. Laboratory Setup Inverted Pendulum Manual, 1992.
- MathWorks Inc. Real-Time Windows Target for use with Real-Rime Workshop User´s Guide. Versión 2, 1999-2002.
- MathWorks Inc. SIMULINK Model-Based and System-Based Design Manual. Versión 4, 1998-2001.
- National Instruments. PCI E Series User Manual Multifunction I/O Boards for PCI Bus Computers. January 1999 Edition.
- National Instruments. DAQ PCI E Series Register-Level Programmer Manual. November 1998 Edition.

### Apéndice A

# Características de las tarjetas de adquisición de datos

Características de las tarjetas de adquisición de datos utilizadas

#### A.1. DAC 6214

- $\bullet$  6 entradas analógicas, configuradas como bipolares con resolución de 12 bits.
	- $\bullet \pm 2.5$  [V]
	- $\pm$  5[V] hasta  $\pm$  10 [V].
- $\blacksquare$  2 salidas analógicas configuradas como bipolares con el mismo rango que las entradas analógicas, su resolución es de 12 bits.
- 1 contador de 12 bits.
- 4 entradas digitales TTL.
- 4 salidas digitales TTL.

### A.2. PCI-MIO16-E4

- 1. Dieciseis entradas analógicas con resolución de 12 bits que pueden ser configuradas como:
	- bipolares
- $\bullet$   $\pm$  .05 [V]
- $\bullet \pm .1$  [V]
- $\bullet$   $\pm$  .25 [V]
- $\bullet \pm .5$  [V]
- $\bullet \pm 1$  [V]
- $\bullet$   $\pm$  2.5 [V]
- $\pm$  5 [V] hasta  $\pm$  10 [V]
- unipolares
	- $\bullet$  .05 [V]
	- $\bullet$  .1 [V]
	- $\bullet$  .25 [V]
	- $\bullet$  .5  $[V]$
	- $\bullet$  1 [V]
	- $\bullet$  2.5 [V]
	- $5$  [V] hasta 10 [V]
- 2. Dos salidas analógicas con resolución de 12 bits, que pueden ser configuradas en los mismos rangos que las entradas analógicas.
- 3. Contador/reloj de propósito general.
- 4. Ocho entradas/salidas anaógicas dígitales

Los modos de conexión las entradas y salidas analógicas de la tarjeta PCI-MIO16-E4 se eligen como se indica a continuación:

- 1. Modo diferencial. El modo diferencial se debe utilizar si existe alguna de las siguientes condiciones:
	- Se˜nales de entrada menores a un volt.
	- El cable mediante el cual son sensadas las se˜nales tiene un longitud mayor a 3m.
	- La señal viaja a través de ambientes ruidosos.
- La señal de entrada requiere un punto de referencia a tierra separada a una señal de retorno.
- 2. Modo simple. El modo simple se debe utilizar si existe alguna de las siguientes condiciones:
	- Se˜nales de entrada mayores a un volt.
	- El cable mediante el cual son sensadas las señales tiene un longitud menor a 3m.
	- La señal puede compartir un punto de referencia con otras señales.

A continuación se presentan algunas características de los contadores de la tarjeta PCI-MIO16-E4.

- Dos contadores binarios independientes de 24 bits.
- Control del conteo ascendente/descendente via hardware o software.
- Fuente del contador programable y compuerta de selección desde 17 fuentes de señal.

Ejemplos de modos del counter/timer:

- a) Conteo de Eventos:
	- Contador de evento simple
	- Contador de evento simple en compuerta
	- buffer no acumulativo de cuenta de eventos
	- buffer acumulativo de cuenta de eventos
	- Sensado de posición relativa
- $b)$  Medición de tiempo:
	- $\blacksquare$  Medición de periodod simple
	- Medición de ancho de pulso simple
	- Buffer de medición de periodos
	- Buffer de medicion de periodo simple
	- $\blacksquare$  Sensado de posición relativa
- $c)$  Generación de pulsos:
	- $\blacksquare$  Generación de pulso simple
- $\bullet\,$  Generación de pulso de disparo
- $\bullet\,$  Generación de pulso simple redisparable
- $d)$  Generación de tren de pulsos:
	- $\bullet\,$  Generación de tren de pulsos continuo
	- $\bullet\,$  Buffer de generación de tren de pulsos
	- FSK

Figura A.1: Canales de la tarjeta de adquisición de datos PCI-MIO16-E4

# Apéndice B

# Parámetros del sistema físico.

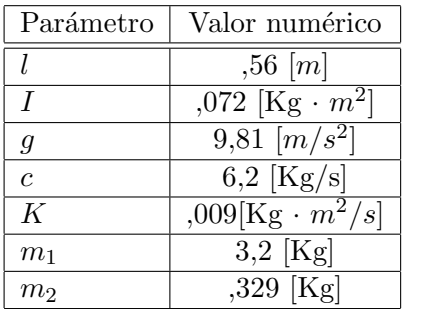

### Apéndice C

# Programación de la Funcion S

```
/*INICIALIZACIÓN*/
#define S_FUNCTION_NAME lee
#define S_FUNCTION_LEVEL 2
#include "simstruc.h"
#include "stdio.h"
#include "conio.h"
#include "math.h"
   static void mdlInitializeSizes(SimStruct *S)
   {
   ssSetNumSFcnParams(S, 0); // Number of expected parameters
   if (ssGetNumSFcnParams(S) != ssGetSFcnParamsCount(S)) {
   return;
   }
   ssSetNumContStates(S, 0); // number of continuous states
   ssSetNumDiscStates(S, 0); // number of discrete states
   if (!ssSetNumInputPorts(S, 1)) return;
   ssSetInputPortWidth(S, 0, 1);
   ssSetInputPortDirectFeedThrough(S, 0, 0);
   if (!ssSetNumOutputPorts(S,1)) return;
   ssSetOutputPortWidth(S, 0, 1);
   ssSetNumSampleTimes(S, 1); // number of sample times
   ssSetNumRWork( S, 0); // number of real work vector elements
   ssSetNumIWork( S, 0); // number of integer work vector elements
   ssSetNumPWork( S, 0); // number of pointer work vector elements
```

```
ssSetNumModes( S, 0); // number of mode work vector elements
    ssSetNumNonsampledZCs( S, 0); // number of nonsampled zero crossings
    ssSetOptions(S, SS_OPTION_EXCEPTION_FREE_CODE); // general options (SS_OPTION_xx)
    } //* end mdlInitializeSizes
        static void mdlInitializeSampleTimes(SimStruct *S)
    {
    // Register one pair for each sample time
    ssSetSampleTime(S, 0, INHERITED_SAMPLE_TIME);
    ssSetOffsetTime(S, 0, 0.0);
    } // end mdlInitializeSampleTimes
/*Este programa permite hacer la adquisición de la señal de 12 bits de posición angular de
static void mdlOutputs(SimStruct *S, int_T tid)
{
    InputRealPtrsType puertoentrada = ssGetInputPortRealSignalPtrs(S,0);
    real_T *salidas_1 = ssGetOutputPortRealSignal(S,0);
    /*Declaración de una señal de salida*//*PROGRAMACION*/
    /*Declaración de variables*/
    int LIMPIO,BA,BB,BC,BA2,BA1,BB1;
    double PANG;
   LIMPIO=0;
   BA=0;
   BA1=0;
   BA2=0;
   BB=0;BB1=0;
   BC=0;PANG=0;
   /*ADQUISICI´ON BIT ALTO*/
   outp(0x210,0x88);
   BA1=inp(0x213);BA2=BA1&0x0F;
   BA=BA2<<8;
   /*ADQUISICI´ON BIT BAJO*/
   outp(0x210,0x89);
   BB1=inp(0x213);
   BB=BB1&0xFF;
   /*PALABRA COMPLETA (12 bits)*/
```
63

```
/***********SALIDAS*************/
*salidas_1=BC; /*PALABRA COMPLETA (12 bits) A LA SALIDA*/
} // end mdlOutputs
static void mdlTerminate(SimStruct *S)
{
}
#ifdef MATLAB_MEX_FILE
#include "simulink.c"
#else
#include "cg_sfun.h"
```
BC=BA+BB;

### Apéndice D

# Algoritmo para el uso del Real Time Windows Target

Los pasos para correr un programa en Real Time Windows Target son los siguientes:

- 1) Instalar un compilador de C
- 2) Activar la opción en Tiempo Real en Matlab mediante la instrucción rtwintgt -install
- 3) Realizar el diagrama en Simulink
- 4) Modificar los campos de los parametros de simulación que se muestran en la figura D.1

5) Una vez configurado el Simulink para trabajar en Tiempo Real se agregan los bloques de entradas/salidas analógicas/digitales y que se configuran de la siguiente forma y su diagrama se aprecia en la figura D.2

- 5.1) Es seleccionada la Tarjeta de Adquisición de datos que se tenga
- 5.2) Se indica el tiempo de muestreo que debe ser el mismo que el seleccionado en los parámetros de simulación, además de seleccionar los canales de entrada o salida según sea el caso así como las condiciones iniciales de las señales y su rango de operación
- 6) Compilar
- 7) Correr

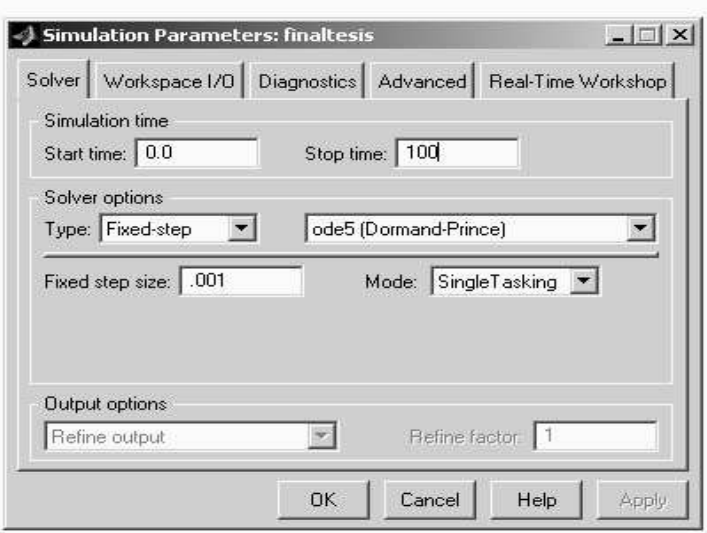

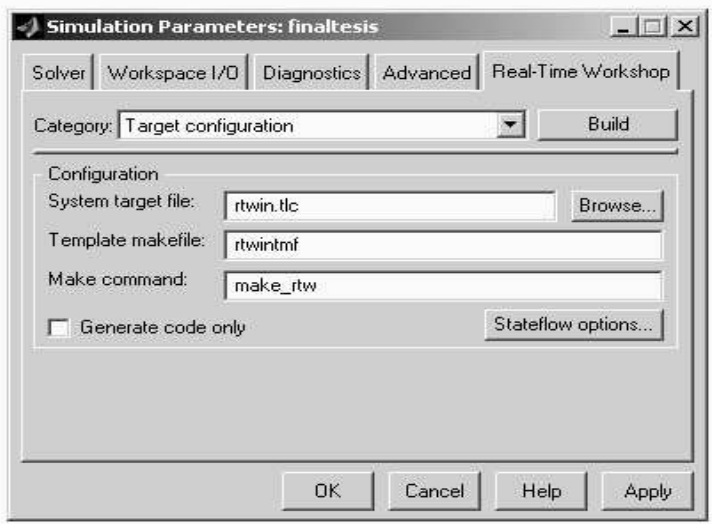

Figura D.1: Parámetros de Simulacion

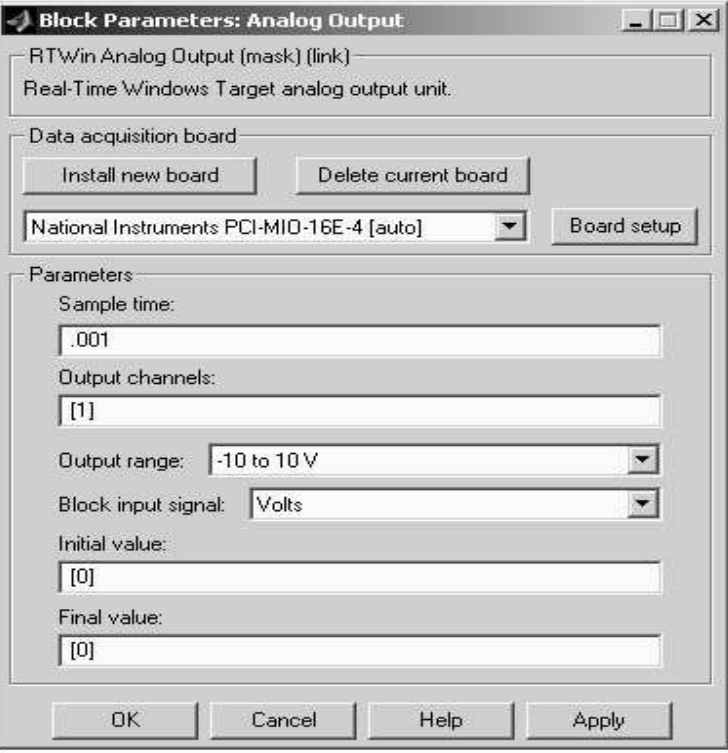

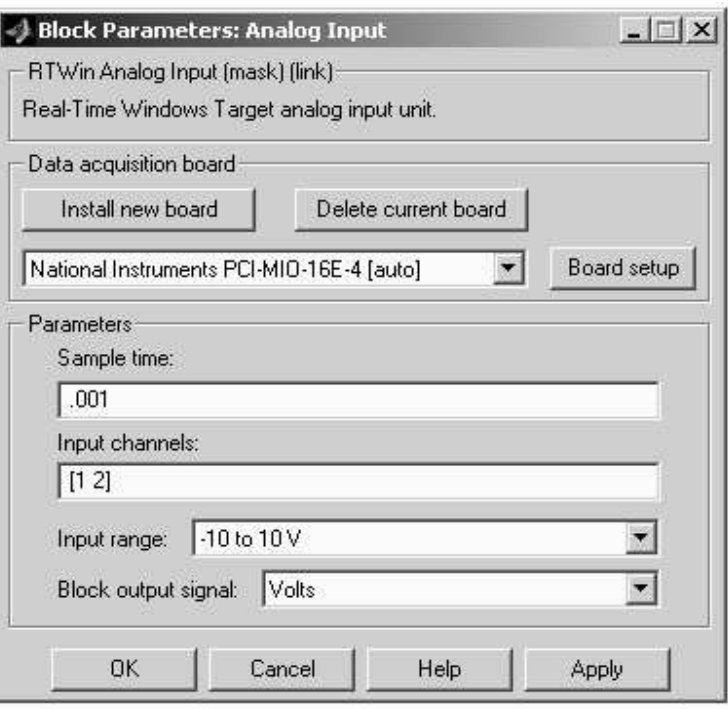

Figura D.2: Parámetros de la señal y selección de tarjeta